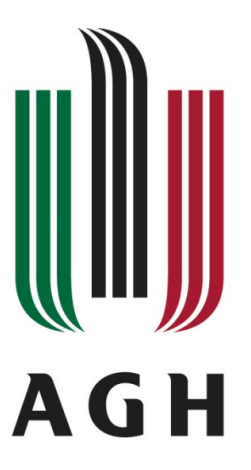

#### AKADEMIA GÓRNICZO-HUTNICZA IM. STANISŁAWA STASZICA W KRAKOWIE

## WYDZIAŁ INFORMATYKI, ELEKTRONIKI I TELEKOMUNIKACJI

KATEDRA TELEKOMUNIKACJI

## PRACA INŻYNIERSKA

## Interaktywna aplikacja do klasyfikacji obrazów za pomocą sieci neuronowej

An interactive application for image classification with the help of neural network

Kierunek studiów: Teleinformatyka Typ studiów: Stacjonarne

Autor: Dawid Jakóbczak Opiekun pracy: dr inż. Jarosław Bułat

Kraków, 2021

Uprzedzony o odpowiedzialności karnej na podstawie art. 115 ust. 1 i 2 ustawy z dnia 4 lutego 1994 r. o prawie autorskim i prawach pokrewnych (t.j. Dz.U. z 2006 r. Nr 90, poz.  $631$  z późn. zm.): "Kto przywłaszcza sobie autorstwo albo wprowadza w błąd co do autorstwa całości lub części cudzego utworu albo artystycznego wykonania, podlega grzywnie, karze ograniczenia wolności albo pozbawienia wolności do lat 3. Tej samej karze podlega, kto rozpowszechnia bez podania nazwiska lub pseudonimu twórcy cudzy utwór w wersji oryginalnej albo w postaci opracowania, artystyczne wykonanie albo publicznie zniekształca taki utwór, artystyczne wykonanie, fonogram, wideogram lub nadanie.", a także uprzedzony o odpowiedzialności dyscyplinarnej na podstawie art. 211 ust. 1 ustawy z dnia 27 lipca 2005 r. Prawo o szkolnictwie wyższym (t.j. Dz. U. z 2012 r. poz. 572, z późn. zm.) "Za naruszenie przepisów obowiązujących w uczelni oraz za czyny uchybiające godności studenta student ponosi odpowiedzialność dyscyplinarną przed komisją dyscyplinarną albo przed sądem koleżeńskim samorządu studenckiego, zwanym dalej "sądem koleżeńskim", oświadczam, że niniejszą pracę dyplomową wykonałem osobiście i samodzielnie i że nie korzystałem ze źródeł innych niż wymienione w pracy.

# Spis treści

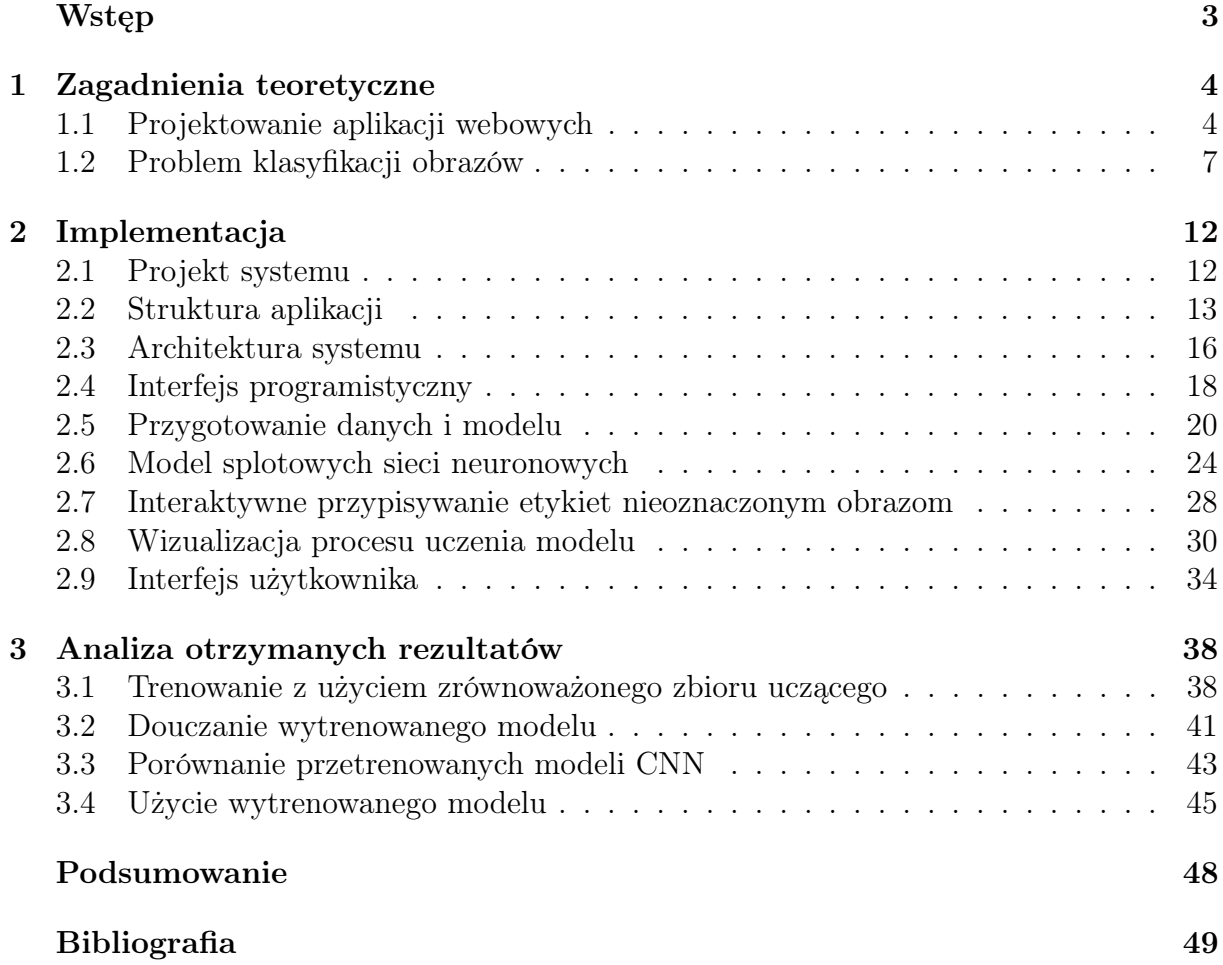

# <span id="page-3-0"></span>Wstęp

Od wielu lat rozpoznawanie obrazów (ang. computer vision) jest jednym z obszarów IT cieszących się bardzo dużym zainteresowaniem. W ostatnich latach dzięki rozpowszechnieniu się głębokiego uczenia maszynowego (ang. deep learning) jej rozwój gwałtownie przyspieszył i jest to dziedzina ciesząca się bardzo dużą popularnością wśród naukowców, co potwierdzają statystyki biblioteki cyfrowej IEEE Xplore przedstawione na rysunku [1.](#page-3-1)

<span id="page-3-1"></span>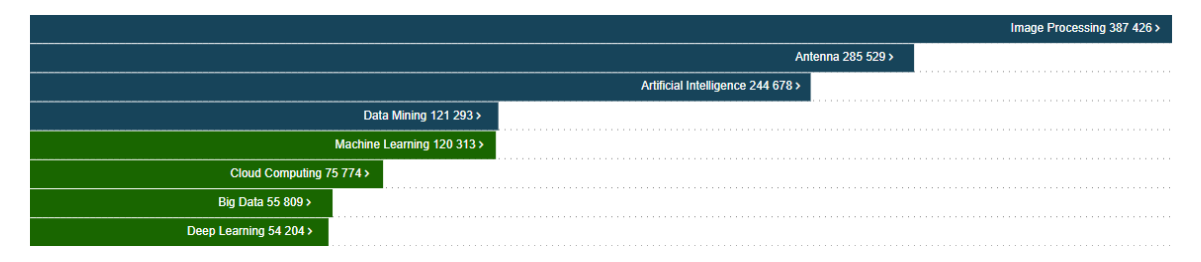

Rysunek 1: Najczęściej wyszukiwane wyrażenia, dane z biblioteki cyfrowej IEEE Xplore z dnia 23.12.2020

Rozwój technologii oraz ogromna liczba danych generowanych każdego dnia spowodowały, że głębokie uczenie maszynowe już teraz jest wykorzystywane w wielu obszarach [\[1\]](#page-49-1) takich jak przetwarzanie obrazów, rozpoznawanie mowy, robotyka czy medycyna. Na szczególną uwagę zasługuje architektura splotowych sieci neuronowych (ang. CNN – Convolutional Neural Network ). Stała się ona podstawowym narzędziem w rozwiązywaniu problemów związanych z analizą i przetwarzaniem obrazów, w tym problemu klasyfikacji obrazów. Z każdym rokiem powstają nowe architektury [\[2\]](#page-49-2) których skuteczność już od 2016, wraz z opracowaniem architektury sieci resztkowych (ang. Residual Neural Networks) [\[3\]](#page-49-3), często przekracza możliwości człowieka w wybranych dziedzinach – np. rozpoznawaniu obrazów.

Dominującym stylem projektowania aplikacji jest podejście cloud-native [\[4\]](#page-49-4), w którym duży nacisk kładzie się na jasno określony i dobrze udokumentowany interfejs programistyczny (ang.  $API - Application Programming Interface$ ) oparty o zasady REST (ang. Representational state transfer ) [\[5\]](#page-49-5). W celu jego zdefiniowania często korzysta się z dokumentacji OpenAPI [\[6\]](#page-49-6), która jest wspierana przez takie firmy jak Google, Microsoft, czy IBM.

Celem pracy było zaimplementowanie interaktywnej aplikacji umożliwiającej użytkownikowi śledzenie procesu uczenia klasyfikatora binarnego, opartego o architekturę CNN.

W pierwszym rozdziale opisano zagadnienia, które zapewnią podstawową wiedzę czytelnikowi, niezbędną w zrozumieniu dalszej części pracy. Drugi rozdział poświęcony jest implementacji systemu. Przedstawiona zostanie zarówno architektura jak i opis poszczególnych komponentów aplikacji. Rozdział trzeci stanowi zbiór przykładowych scenariuszy, które mogą zostać zrealizowane z użyciem zaprojektowanej aplikacji.

# <span id="page-4-0"></span>Rozdział 1

# Zagadnienia teoretyczne

Zaprojektowany system łączy w sobie dwa obszary technik informatycznych, jakimi są tworzenie aplikacji webowych oraz problem klasyfikacji obrazów z użyciem splotowych sieci neuronowych. W niniejszym rozdziale opisane zostaną wybrane zagadnienia umożliwiające czytelnikowi zapoznanie się z podstawowymi pojęciami z wyżej wymienionych obszarów.

## <span id="page-4-1"></span>1.1 Projektowanie aplikacji webowych

Jednym z pierwszych etapów w procesie tworzenia systemu jest wybór architektury, która określa sposób budowy aplikacji. Istnieje wiele architektur, które zostały zaproponowane na przestrzeni ostatnich lat [\[7\]](#page-49-7), natomiast aktualnie dominującym podejściem w tworzeniu aplikacji jest wykorzystanie technik webowych. Aplikacje webowe opierają się o architekturę klient-serwer, a jako protokół komunikacyjny stosuje się HTTP (ang. Hypertext Transfer Protocol). Taki sposób tworzenia aplikacji jest wygodny z punktu widzenia klienta, ponieważ aby skorzystać z aplikacji nie trzeba instalować żadnego dodatkowego oprogramowania, a aplikacja może być używana niemal natychmiastowo po jej wdrożeniu.

### Struktura aplikacji webowej

<span id="page-4-2"></span>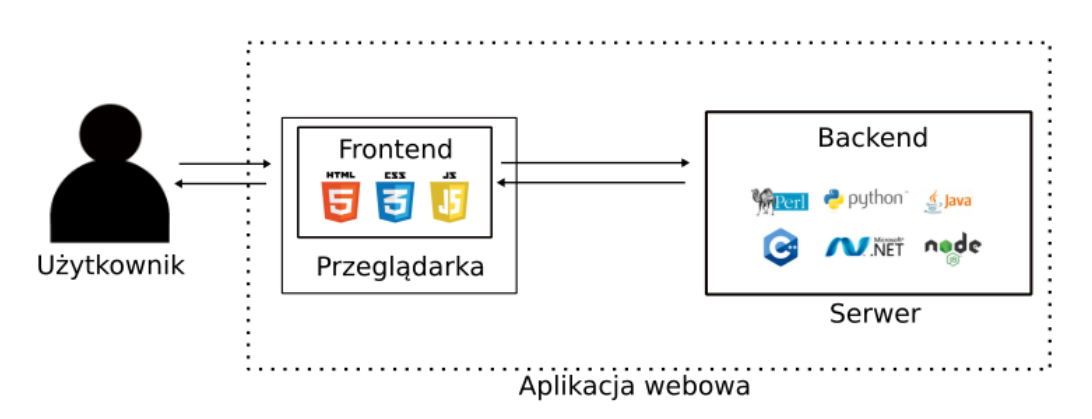

Rysunek 1.1: Schemat aplikacji webowej

Możemy wyróżnić dwa główne komponenty aplikacji webowej, co zaprezentowano na rysunku [1.1.](#page-4-2)

• Frontend - część aplikacji, która jest prezentowana użytkownikowi. Serwer po otrzymaniu żądania od klienta, przetwarza je, a następnie w odpowiedzi zwraca pliki, które są interpretowane po stronie klienta. W rezultacie przeglądarka generuje interfejs graficzny, który pozwala użytkownikowi w przyjazny sposób wysyłać kolejne żądania,

• Backend - część aplikacji, która jest odpowiedzialna za przetwarzanie zapytań otrzymanych od klienta. To ona definiuje jaką funkcjonalność zapewnia serwer.

#### Stosowane techniki

Podstawowymi technikami stosowanymi po stronie klienta są:

- HTML (ang. Hypertext Markup Language) język znaczników, odpowiedzialny za strukturę interfejsu,
- CSS (ang. Cascade Style Sheet) język służący do opisu warstwy prezentacji,
- JavaScript język programowania, którego funkcją po stronie klienta jest zapewnienie interakcji z użytkownikiem.

<span id="page-5-0"></span>Ze względu na niewielkie wymagania, które wprowadza aplikacja webowa po stronie klienta, może być ona używana z poziomu różnych urządzeń, które ze względu na różną wielkość ekranu wymagają odpowiedniego dostosowania struktury interfejsu. Bootstrap [\[8\]](#page-49-8) jest platformą która umożliwia dynamiczną zmianę widoku w zależności od wykrytej wielkości ekranu zgodnie z technikami RWD (ang. Responsive Web Design) i mobilefirst. Dodatkowo, w celu zapewnienia asynchronicznej komunikacji pomiędzy przeglądarką a serwerem stosuje się technikę AJAX, dzięki której wraz z pomocą JavaScript, możliwe jest aktualizowanie interfejsu graficznego bez konieczności odświeżenia strony.

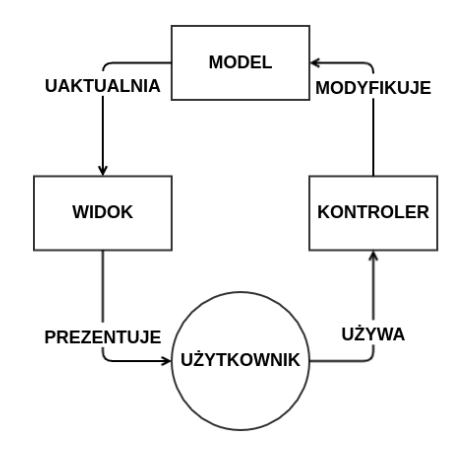

Rysunek 1.2: Architektura Model-Widok-Kontroler

Z kolei po stronie serwera stosuje się środowiska takie jak Python, node.js, Java, PHP czy Ruby. Ze względu na złożoność funkcji jakie musi pełnić serwer, jego struktura często jest dzielona zgodnie z architekturą Model-Widok-Kontroler (ang. MVC – Model View Controller ), której schemat przedstawiono na rysunku [1.2.](#page-5-0) Istnieją różne modyfikacje MVC, natomiast w jej podstawowej formie wydzielono trzy główne komponenty [\[9\]](#page-49-9):

• Kontroler - odpowiada za przyjmowanie żądań oraz na podstawie ścieżki zawartej w żądaniu, wywołuje odpowiednią funkcję, której zadaniem jest obsłużenie żądania,

- Model udostępnia interfejs zapewniający dostęp do danych, a także umożliwia ich manipulację. Komponent ten odpowiada także za walidację danych,
- Widok na podstawie otrzymanych danych tworzy ich reprezentacje zrozumiała dla klienta.

### OpenAPI

W celu zapewnienia komunikacji pomiędzy klientem a serwerem niezbędne jest zdefiniowanie interfejsu programistycznego. Protokół HTTP nie określa jak zaprojektowany powinien zostać taki interfejs, dlatego na przestrzeni lat zdefiniowano zbiór reguł zwanych REST [\[5\]](#page-49-5). REST narzuca pewne ograniczenia i wprowadza warstwę abstrakcji, dzięki czemu API zdefiniowane zgodnie z zasadami REST ma dobrze określoną strukturę, zrozumiałą pomiędzy różnymi systemami.

Dokumentacja OpenAPI umożliwia zaprojektowanie interfejsu zgodnie z regułami REST w postaci pliku zrozumiałego zarówno człowiekowi jak i maszynie w jednym z dwóch formatów, którymi są YAML [\[10\]](#page-49-10) lub JSON [\[11\]](#page-49-11). OpenAPI udostępnia wiele narzędzi, które pomagają w projektowaniu i testowaniu API, takich jak SwaggerUI [\[12\]](#page-49-12) umożliwiający wizualizacje zdefiniowanego interfejsu, a także interaktywne generowanie żądań do serwera. Wiele platform do tworzenia aplikacji webowych jest zintegrowana z OpenAPI, co umożliwia między innymi automatyczną walidację żądań na podstawie schematów zdefiniowanych w OpenAPI. Przykład pliku zgodnego z OpenAPI zaprezentowano w tabeli [1.1.](#page-6-0)

<span id="page-6-0"></span>Tabela 1.1: Przykład pliku zgodnego z dokumentacją OpenAPI. Zdefiniowano jeden punkt końcowy (ang. endpoint) GET /users umożliwiający pobranie listy użytkowników. Określono także oczekiwany status oraz typ MIME odpowiedzi

```
openapi: 3.0.0
\overline{\inf} o :
  title: Sample API
  description: Optional multiline or single-line description
  version: 0.1.9s er v er s:
   − u r l : h t tp:// a pi . example . com/ v1
    description: Optional server description, e.g. Main (production) server
paths:
  / users:
    g e t :
      summary: Returns a list of users.
      description: Optional extended description in CommonMark or HTML.
      resposes:<br>, 200.
                   # status code
           description: Optional description e.g. A list of users.
           content:
             a p p lication / ison:
                schema:
                  type: array
                  items:
                    type: string
                example:
                  − name: Jessica Smith
                    name: Ron Stewart
```
OpenAPI, dzięki wielu opcjonalnym informacjom które możemy zdefiniować, umożliwia zaprojektowanie bardzo dobrze udokumentowanego API. Przykładem jest pole description, zawierające opis danego elementu, a także example pozwalające na zdefiniowanie przykładowej reprezentacji danego zasobu, lub nawet całej odpowiedzi na żądanie. Dodatkowo OpenAPI umożliwia definiowanie elementów które mogą być wielokrotnie używane w pliku, co ułatwia utrzymanie API.

## <span id="page-7-0"></span>1.2 Problem klasyfikacji obrazów

Jednym z podstawowych problemów w dziedzinie analizy obrazów jest klasyfikacja obrazów. W ostatniej dekadzie dzięki dynamicznemu rozwojowi głębokich sieci neuronowych, a w szczególności splotowych sieci neuronowych, nastąpił znaczący postęp w tej dziedzinie. W celu rozwiązania tego problemu najczęściej stosuje się uczenie nadzorowane (ang. supervised learning), które zakłada posiadanie zbioru obrazów wraz z ich etykietami (poprawnie oznaczonymi klasami – tzw. ground truth), co w przypadku stosowania uczenia nienadzorowanego (ang. unsupervised learning), bądź uczenia ze wzmocnieniem (ang. reinforcement learning) nie ma miejsca.

#### <span id="page-7-1"></span>Sztuczne sieci neuronowe

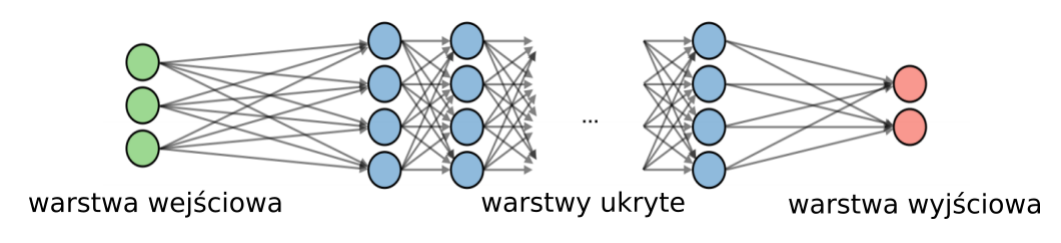

Rysunek 1.3: Architektura sieci neuronowych [\[13\]](#page-49-13)

Sztuczne sieci neuronowe (ang. ANN - Artificial Neural Networks) swoją inspirację czerpią z dotychczasowej wiedzy na temat działania ludzkiego mózgu. Architektura ANN opiera się na połączonych ze sobą kolejnych warstwach neuronów, co zostało zaprezen-towane na rysunku [1.3.](#page-7-1) Sygnał otrzymany na warstwie wejściowej (ang. *input layer*) jest propagowany przez kolejne warstwy ukryte (ang. hidden layers), aż w wyniku na wyjściu sieci otrzymujemy wynik, który w przypadku problemu klasyfikacji często jest prawdopodobieństwem przypisania podanego na wejściu sieci obrazu do pewnej klasy. Celem procesu uczenia ANN jest zminimalizowanie błędu określonego za pomocą funkcji kosztu. W tym celu stosuje się algorytm wstecznej propagacji (ang. backpropagation), który pozwala w wydajny sposób obliczyć pochodne cząstkowe funkcji kosztu względem optymalizowanych parametrów sieci.

Głębokie uczenie maszynowe jest podzbiorem uczenia maszynowego. Uznaje się, że głęboka sieć neuronowa (ang. DNN – Deep Neural Network ) to taka która ma wiele warstw ukrytych – od kilku do nawet ponad tysiąca [\[1\]](#page-49-1). Zwiększanie liczby warstw pozwala na wydobycie wysokopoziomowych cech sygnału wejściowego.

#### Splotowe sieci neuronowe

Splotowe sieci neuronowe stały się podstawowym narzędziem używanym w zadaniach związanych z analizą obrazów. Dzięki wielokrotnej operacji splotu, sieci te potrafią rozpoznać bardzo skomplikowane struktury, co przyczyniło się do ich stosowania w wielu obszarach.

<span id="page-8-0"></span>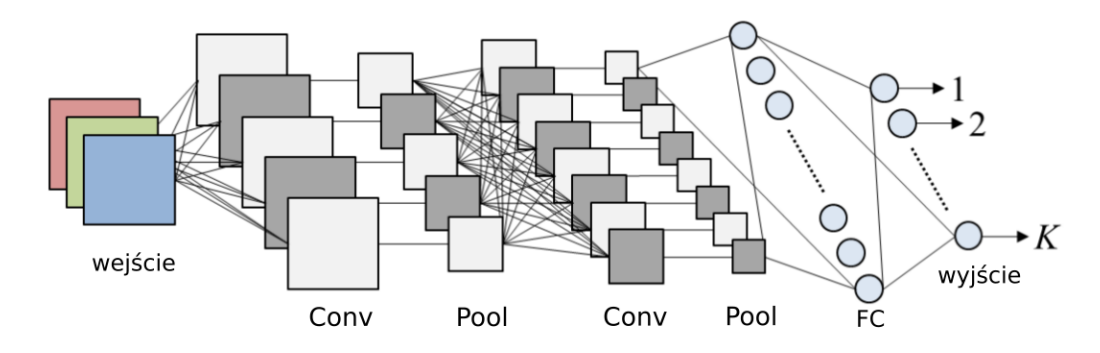

Rysunek 1.4: Przykład architektury splotowych sieci neuronowych [\[14\]](#page-49-14)

Architektura CNN, która została przedstawiona na rysunku [1.4,](#page-8-0) składa się najczęściej z wielu bloków, których celem jest wydobycie cech oraz jednej do trzech warstw gęstych odpowiedzialnych za klasyfikacje. Każdy z bloków składa się z następujących warstw:

- jednej lub więcej warstw splotowych (ang. convolutional layers) każda warstwa splotowa aplikuje operację splotu pomiędzy warstwą poprzedzającą a filtrami, których wagi są optymalizowane w procesie uczenia. Na wyjściu warstwy splotowej otrzymujemy mapy cech (ang. feature maps), co zostało przedstawione na rysunku [1.5,](#page-8-1)
- warstwa łącząca (ang. *pooling layer*) odpowiedzialna za redukcje wymiarowości oraz uodpornienie sieci na niewielkie zmiany sygnału wejściowego (przesunięcie, rotacje) przez agregowania wartości sygnału wejściowego. Najczęściej stosuje się przesuwne okno o wielkości 2x2 i kroku większym niż 1, które aplikuje funkcję maksimum.

Dodatkowo po każdej warstwie splotowej często wprowadza się nieliniowość za pomocą funkcji aktywacji, gdzie najczęściej wybierana jest funkcja ReLu lub jej odmiany [\[1\]](#page-49-1).

<span id="page-8-1"></span>Obrazy są sygnałami wielowymiarowymi, których przetwarzanie z użyciem wyłącznie warstw gęstych (ang. dense layers) byłoby zadaniem bardzo wymagającym obliczeniowo. Koncepcja warstw splotowych pozwala na ograniczenie liczby połączeń pomiędzy neuronami.

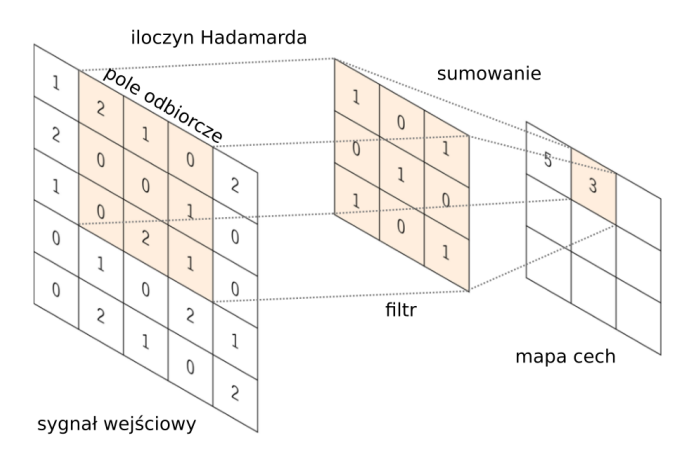

Rysunek 1.5: Operacja splotu stosowana w warstwie splotowej [\[15\]](#page-50-0)

Dla każdej warstwy splotowej definiowana jest pewna liczba filtrów, a każdy filtr używany jest do wygenerowania mapy jednej z cech. Powstaje ona dzięki aplikacji operacji iloczynu skalarnego pomiędzy trójwymiarowym filtrem (szerokość, wysokość oraz głębokość, która zależy od liczby kanałów warstwy poprzedzającej) oraz lokalnym otoczeniem neuronu w warstwie poprzedzającej, określanym mianem pola odbiorczego (ang. receptive field). Operacja ta dla sygnału wejściowego o jednym kanale została przedstawiona na rysunku [1.5.](#page-8-1) Filtr jest przesuwany wzdłuż i wszerz sygnału wejściowego z określonym krokiem, dzięki czemu w wyniku otrzymujemy mapę cech zależną od wszystkich neuronów warstwy poprzedzającej. Rozmiar filtru jest mniejszy od rozmiaru sygnału wejściowego, co powoduje że filtr z jednakowymi wagami jest aplikowany na różnych fragmentach obrazu. Skutkuje to dostosowywaniem wag filtru w procesie uczenia w taki sposób, aby wykrywał on konkretną cechę w sygnale wejściowym, niezależnie od jej położenia. Kaskadowe ułożenie warstw splotowych powoduje uzależnienie pojedynczych neuronów w coraz głębszych warstwach od coraz większej liczby neuronów warstwy wejściowej sieci. Taka architektura pozwala kolejnym warstwom na wydobycie wysokopoziomowych cech obrazu.

#### Transfer learning

Głębokie sieci neuronowe wymagają bardzo dużej liczby próbek (ich liczba jest zależna od złożoności problemu, natomiast często wspomina się o 1000 próbkach na jedną klasę) oraz zasobów obliczeniowych potrzebnych do wytrenowania modelu [\[16\]](#page-50-1). W wielu dziedzinach takich jak medycyna [\[15\]](#page-50-0) nie mamy dostępu do dużego zbioru próbek, które mogłyby zostać użyte w procesie uczenia. W celu zredukowania liczby potrzebnych próbek często korzysta się z techniki zwanej transfer learning. Polega ona na skorzystaniu z modelu przetrenowanego na zbiorze zawierającym wiele generycznych obrazów, co pozwala na użycie takiego modelu jako detektora cech w docelowym zadaniu. Schemat użycia techniki transfer learning pokazano na rysunku [1.6.](#page-9-0) W praktyce często stosuje się modele

<span id="page-9-0"></span>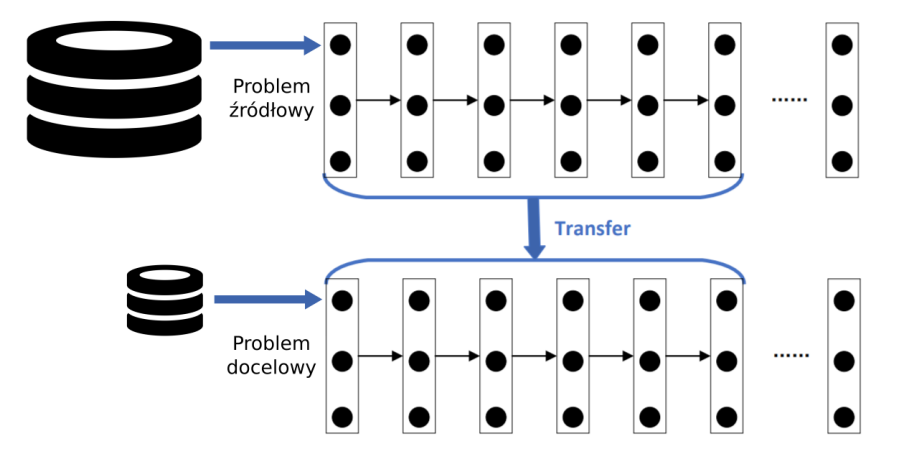

Rysunek 1.6: Schemat [\[17\]](#page-50-2) zastosowania transfer learning. W celu rozwiązania docelowego problemu dostosowujemy ostatnie warstwy modelu przetrenowanego na bardzo dużym zbiorze danych. Taki model następnie możemy przetrenować na niewielkim zbiorze obrazów z obszaru docelowego, aby zaadaptować go do problemu

przetrenowane na zbiorze ImageNet, zawierającym 1.2 mln obrazów należących do 1000 klas. Taka duża liczba klas pozwala na wytrenowanie modelu, który jest w stanie wydobyć bardzo uogólnioną reprezentację cech. W tak przetrenowanym modelu podmieniona zostaje ostatnia warstwa, odpowiedzialna za klasyfikacje, tak aby liczba wyjść modelu odpowiadała docelowemu problemowi. Większość, bądź nawet wszystkie warstwy odpowiedzialne za wydobycie cech są zamrażane [\[18\]](#page-50-3), co pozwala na przyspieszenia procesu

uczenia. Liczba zamrożonych warstw zależy od wielkości zbioru uczącego, który posiadamy oraz od tego jak bardzo nasz docelowy problem jest specyficzny w odniesieniu do obrazów użytych w procesie uczenia przetrenowanego modelu.

#### Śledzenie procesu uczenia klasyfikatora binarnego

<span id="page-10-0"></span>Kluczową cechą sieci neuronowych jest umiejętność generalizacji danego problemu, co w przypadku problemu klasyfikacji obrazów będzie takim wytrenowaniem modelu aby był w stanie poprawnie klasyfikować obrazy, których wcześniej nie widział. Częstym zja-

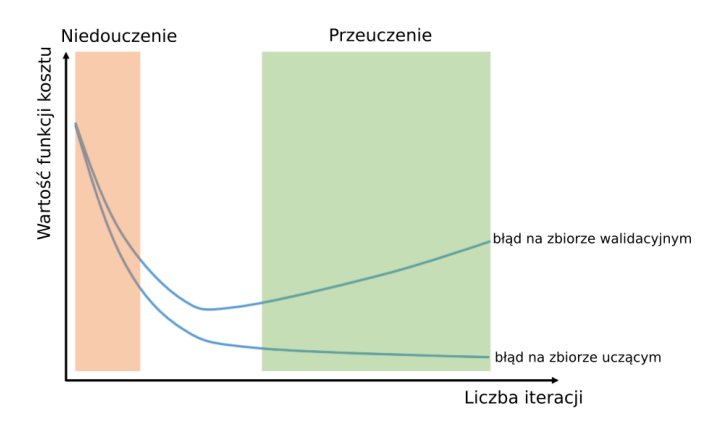

Rysunek 1.7: Przykład procesu uczenia modelu z zaznaczeniem etapów niedouczenia i przetrenowania sieci [\[15\]](#page-50-0)

wiskiem, które pojawia się podczas trenowania modelu jest przeuczenie (ang. *overfitting*), charakteryzujące się tym, że model uczy się "na pamięć" obrazów wejściowych zamiast dopasowywać wydobyte cechy do odpowiednich klas. Rysunek [1.7](#page-10-0) przedstawia wykres funkcji kosztu, który obrazuje sytuacje niedouczenia (ang. underfitting) i przeuczenia modelu. Z przeuczeniem mamy do czynienia w momencie, gdy błąd na zbiorze walidacyjnym zaczyna rosnąć, podczas gdy błąd na zbiorze uczącym nadal maleje. Z drugiej strony niedouczenie sieci to sytuacja, gdy wartość funkcji kosztu jest wysoka, a spowodowane to może być zbyt krótkim czasem uczenia, bądź niedostosowaniem modelu do złożoności danego problemu.

<span id="page-10-1"></span>W celu śledzenia procesu uczenia możemy stosować takie metryki jak skuteczność (ang. accuracy), precyzja (ang. precision), czułość (ang. recall), wartość F1 oraz wartość funkcji kosztu. W celu wyliczenia poszczególnych metryk korzysta się z przedstawionej na rysunku [1.8](#page-10-1) macierzy pomyłek (ang. confusion matrix ).

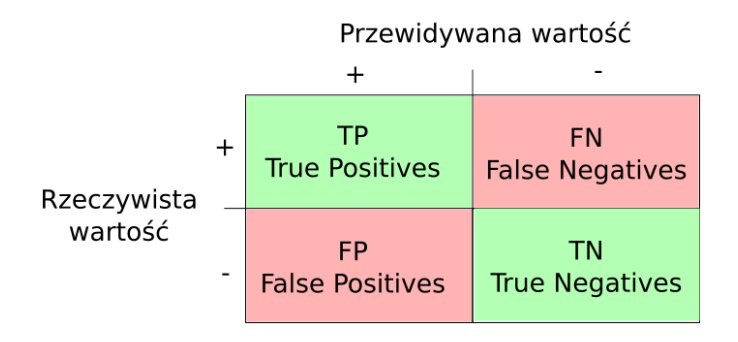

Rysunek 1.8: Macierz pomyłek

Skuteczność [\(1.1\)](#page-11-0), określa ile próbek zostało zaklasyfikowanych poprawnie względem

całego zbioru.

<span id="page-11-0"></span>
$$
Accuracy = \frac{TP + TN}{TP + TN + FP + FN}
$$
\n(1.1)

Precyzja [\(1.2\)](#page-11-1) jest miarą dokładności z jaką model przewiduje wyniki, czyli określa jak często model poprawnie klasyfikuje daną klasę. Zwiększając próg odcięcia (ang. cut off ) klasyfikatora binarnego możemy zwiększyć jego precyzję.

<span id="page-11-1"></span>
$$
Precision = \frac{TP}{TP + FP}
$$
\n
$$
(1.2)
$$

Czułość [\(1.3\)](#page-11-2) określa jak wiele próbek z danej klasy zostało poprawnie zaklasyfikowanych. Zmniejszając próg odcięcia klasyfikatora binarnego możemy zwiększyć jego czułość.

<span id="page-11-2"></span>
$$
Recall = \frac{TP}{TP + FN} \tag{1.3}
$$

Precyzja i czułość nie idą w parze, zwiększając jedną z tych metryk zazwyczaj zmniejszamy drugą. W celu określenia równowagi pomiędzy precyzją a czułością stosuje się metrykę F1 [\(1.4\)](#page-11-3).

<span id="page-11-3"></span>
$$
F1 = 2 * \frac{Precision * Recall}{Precision + Recall}
$$
\n(1.4)

# <span id="page-12-0"></span>Rozdział 2

# Implementacja

W niniejszym rozdziale zostanie zaprezentowana architektura oraz implementacja serwera HTTP umożliwiającego śledzenie procesu uczenia maszynowego. W pierwszej kolejności zostanie krótko opisane środowisko oraz techniki użyte podczas implementacji wraz ze strukturą plików aplikacji. Następnie opisany zostanie serwer HTTP oraz jego główne komponenty, co pozwoli w dalszej części skupić się na przedstawieniu jego funkcjonalności. Rozdział zostanie zakończony opisem interfejsu graficznego.

## <span id="page-12-1"></span>2.1 Projekt systemu

Aplikacja łączy w sobie dwie odrębne dziedziny wiedzy, jakimi są tworzenie aplikacji webowych oraz uczenie maszynowe.

Zaimplementowany system pozwala na wizualizację procesu uczenia klasyfikatora binarnego na dowolnym zbiorze danych. System umożliwia interaktywne przypisywanie etykiet obrazom, co pozwala na śledzenie procesu douczania modelu, a po jego wytrenowaniu na generowanie poprawnych etykiet ze skutecznością osiągniętą przez klasyfikator. Ponadto, aplikacja zapewnia możliwość przetestowania wytrenowanego modelu z użyciem zbioru testowego, bądź własnego obrazu wysłanego do serwera. Projekt zakładał zaprojektowanie serwera, który w dużej części może być konfigurowalny, a jego interfejs programistyczny dobrze udokumentowany.

Ważną częścią systemu jest interfejs użytkownika, który pozwala na wygodne korzystanie z aplikacji na różnych urządzeniach. Duży nacisk został położony na informowaniu użytkownika o występujących zdarzeniach, a także zaprojektowaniu interfejsu, który zachęci użytkownika do korzystania z aplikacji.

#### Środowisko programistyczne

Popularnymi językami programowania używanymi w uczeniu maszynowym [\[19\]](#page-50-4) są Python, R, Matlab, C++ oraz Java. Do implementacji skorzystano z języka Python z następujących powodów:

- społeczność Pythona zapewnia wiele modułów, a w szczególności:
	- do tworzenia aplikacji webowych, m.in. Flask, Django, FastAPI,
	- do tworzenia modeli uczenia maszynowego, gdzie dominują platformy Tensorflow oraz PyTorch,

• Python jest językiem interpretowanym pozwalającym na relatywnie szybkie pisanie aplikacji względem konkurencyjnych, kompilowanych języków, takich jak C++, Java.

W celu implementacji serwera HTTP wykorzystano platforme Flask, a integracja interfejsu programistycznego zaprojektowanego zgodnie z dokumentacją OpenAPI była możliwa dzięki użyciu modułu connexion. Jako biblioteki do uczenia maszynowego użyto platformy PyTorch [\[20\]](#page-50-5), która zapewnia taki sam poziom wydajności [\[21\]](#page-50-6) jak ten osiągany przez bibliotekę Tensorflow. PyTorch został wybrany ze względu na swoją integrację z samym językiem oraz interfejs, który jest zbliżony do tych spotykanych w innych modułach napisanych w języku Python. W celu generowania interaktywnych wykresów, umożliwiających śledzenie uczenia modelu skorzystano z platformy Plotly, a do asynchronicznej komunikacji pomiędzy przeglądarką a serwerem użyto techniki AJAX.

Aplikacja została napisana zarówno pod systemy z rodziny Windows jak i Linux, testy odbyły się na systemie Windows 10 oraz Ubuntu 18.04. Wykorzystana w testach karta graficzna to Gigabyte GeForce GTX 1660 SUPER.

Do zarządzania modułami użyto narzędzia pipenv, które automatycznie tworzy środowisko wirtualne dla aplikacji oraz umożliwia w sposób deterministyczny jej uruchamianie na różnych systemach.

## <span id="page-13-1"></span><span id="page-13-0"></span>2.2 Struktura aplikacji

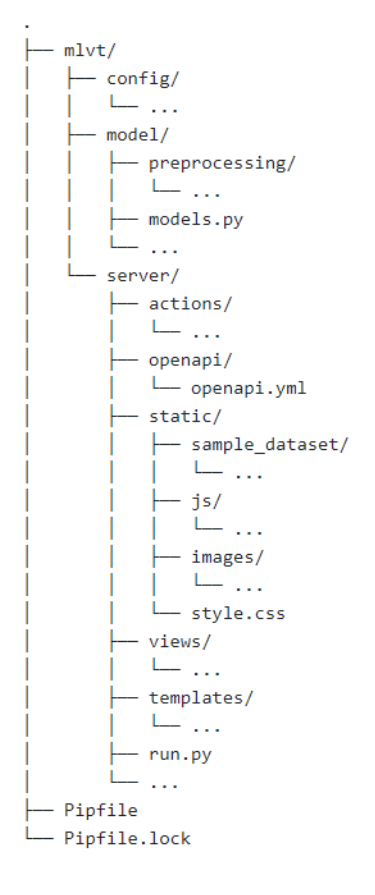

Rysunek 2.1: Uproszczona struktura projektu

Najważniejsze pakiety struktury projektu widocznej na rysunku [2.1:](#page-13-1)

- $\epsilon$  *config* zawiera plik konfiguracyjny w formacie YAML oraz interfejs ConfigManager umożliwiający odwoływanie się do niego z poziomu widoków,
- *model* zawiera moduły związane z uczeniem maszynowym, najważniejszym modułem z tego pakietu jest models.py w którym zdefiniowany jest model splotowych sieci neuronowych,
- server zawiera moduły implementujące serwer HTTP oraz zarządzające plikami serwera:
	- actions zawiera moduły implementujące długo trwające akcje,
	- openapi zawiera plik openapi.yml, w którym zdefiniowano interfejs programistyczny,
	- static zawiera pliki statyczne serwera, przykładem mogą być pliki z kodem javascript oraz obrazy wyświetlane użytkownikowi. Zapisywane są tu także wszystkie niezbędne pliki oraz obrazy związane ze zbiorami danych, które zdefiniowano w pliku konfiguracyjnym,
	- views zawiera moduły widoków, które obsługują żądania HTTP,
	- templates zawiera szablony jinja2 na podstawie których generowane są pliki HTML,
- w pliku Pipfile zdefiniowano moduły niezbędne do uruchomienia aplikacji i na jego podstawie generowany jest plik Pipfile.lock. Zawiera on wszystkie potrzebne moduły wraz z ich wersjami, co pozwala na utworzenia deterministycznego środowiska, w którym możliwe będzie uruchomienie aplikacji.

### <span id="page-14-0"></span>Przykładowa struktura zbioru danych

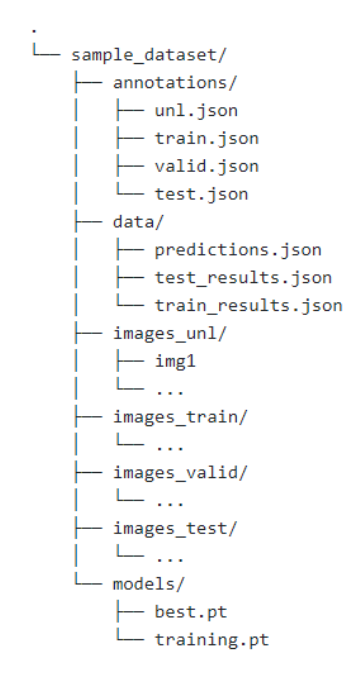

Rysunek 2.2: Przykładowa struktura plików zbioru danych

W katalogu static znajdują się struktury plików dla poszczególnych zbiorów danych. Przykład takiej struktury zaprezentowano na rysunku [2.2:](#page-14-0)

- katalog *images* unl zbiór obrazów nieetykietowanych,
- katalogi *images* train, images valid, images test odpowiednio zbiór uczący, walidacyjny oraz testowy. Każdy z nich powinien posiadać dwa podkatalogi w których będą umieszczone obrazy dla każdej z dwóch klas. Dokładny opis tych zbiorów oraz zbioru nieetykietowanego zamieszczono w podrozdziale 2.5,
- katalog annotations zawiera pliki z etykietami obrazów dla wymienionych powyżej zbiorów,
- katalog data zawiera pliki wynikowe procesu trenowania i testowania modelu oraz plik zawierający dane na temat ostatniej predykcji modelu,
- katalog models zawiera stan bieżącego modelu oraz modelu o najwyższej skuteczności.

Punkty końcowe udostępnione przez serwer automatycznie tworzą zaprezentowaną strukturę zgodnie z plikiem konfiguracyjnym opisanym w podrozdziale 2.5.

#### Struktura oparta o widoki

W klasycznym podejściu tworzenia aplikacji przy użyciu platformy Flask definiowane są funkcje do obsługi żądań dla wszystkich ścieżek URL udostępnianych przez serwer. Struktura ta staje się niewygodna w momencie gdy interfejs programistyczny definiuje wiele metod HTTP dla danej trasy. Zdecydowanie bardziej modularnym i łatwiejszym w utrzymaniu podejściem jest zdefiniowanie widoków w postaci klas oraz funkcji służących do obsługi poszczególnych metod HTTP. Strukturę widoków przedstawiono na rysunku [2.3.](#page-15-0)

<span id="page-15-0"></span>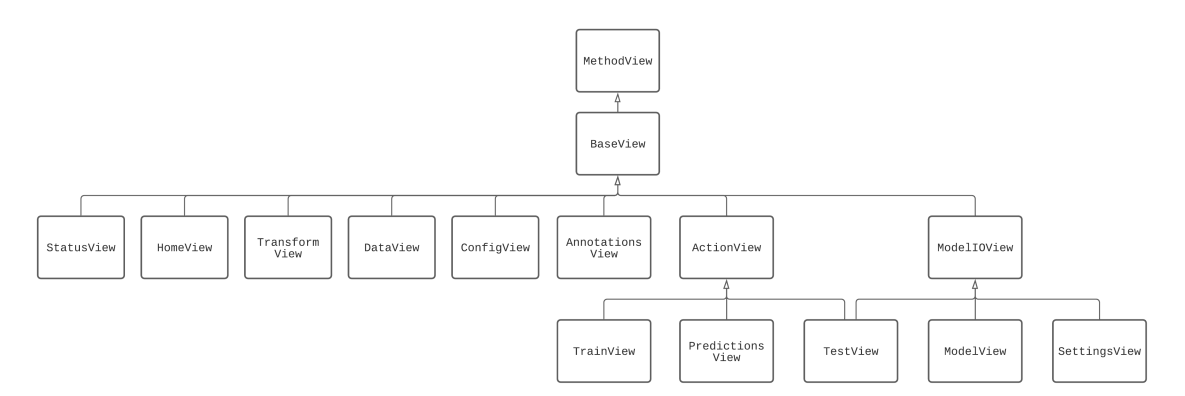

Rysunek 2.3: Diagram przedstawiający hierarchię zaimplementowanych widoków

Klasą bazową dla wszystkich widoków jest klasa MethodView udostępniana przez platformę Flask. Wszystkie widoki obsługujące żądania, które zdefiniowano w aplikacji są klasami pochodnymi klasy BaseView. Jej głównym zadaniem jest zapewnienie interfejsu do pliku konfiguracyjnego udostępnionego za pomocą klasy ConfigManager. Klasy pochodne nie mające klas potomnych są klasami obsługującymi żądania HTTP. Widoki dziedziczące po klasie ActionView obsługują akcje długo trwające, które opisano w podrozdziale 2.3. Klasa ModelIOView udostępnia interfejs umożliwiający wczytanie oraz zapis modelu sieci neuronowych.

## <span id="page-16-0"></span>2.3 Architektura systemu

Zakres pracy obejmuje implementacje serwera działającego w oparciu o protokół HTTP [\[22\]](#page-50-7). Serwer w odpowiedzi na żądania zwraca plik HTML, który jest gotowy do wyświetlenia po stronie klienta. Schemat architektury systemu przedstawiono na rysunku [2.4.](#page-16-1)

<span id="page-16-1"></span>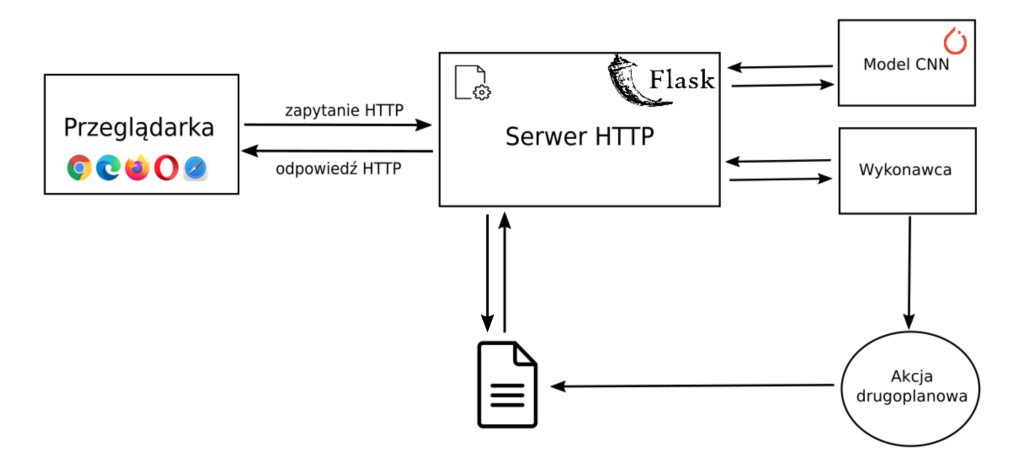

Rysunek 2.4: Schemat architektury systemu

System składa się z czterech głównych komponentów:

- serwera HTTP główny komponent systemu, który przyjmuje żądania od klienta i w celu wykonania akcji komunikuje się z pozostałymi komponentami,
- modelu CNN binarny klasyfikator obrazów oparty na splotowych sieciach neuronowych, którego stanem zarządza serwer HTTP zgodnie z otrzymanymi żądaniami,
- modułu zarządzającego plikami wiele informacji o aktualnym stanie modelu, bądź wynikach poprzednio wykonanych akcji jest zapisywanych w systemie plików serwera. Moduł ten ma za zadanie zapewnić interfejs, za pomocą którego inne komponenty mogłyby odczytywać, bądź modyfikować zawartość wspomnianych plików,
- modułu zarządzającego wątkami zewnętrzny moduł, którego zadaniem jest utworzenie wątku wykonującego określoną akcję. Ogranicza możliwość rozpoczęcia więcej niż jednej DTA, ponieważ wszystkie te akcje korzystają ze współdzielonego zasobu jakim jest model CNN. Dzięki temu niwelujemy ryzyko konfliktów podczas zapisywania wyników akcji.

Dodatkowo wszystkie powyższe komponenty odwołują się do pliku konfiguracyjnego, który zawiera między innymi ścieżki do pozostałych plików. Dokładniejszy opis tego pliku wraz z przedstawieniem jego interfejsu znajduje się w sekcji 2.5.

### Przetwarzanie zapytań

Sposób w jaki serwer przetwarza zapytanie jest uzależniony od rodzaju akcji jaką musi podjąć. Możemy wyróżnić dwa typy akcji:

• akcja natychmiastowa - serwer jest gotowy niemal natychmiastowo wykonać żądaną akcję, w przypadku powodzenia zwracany jest kod odpowiedzi 200, informujący o wykonaniu akcji z sukcesem. Tego typu akcje najczęściej polegają na odczycie i przetworzeniu zapisanych w plikach wynikowych danych (modyfikowanych przez długo trwające akcje),

• długo trwająca akcja (DTA) - akcja wymaga długiego przetwarzana, aby nie blokować serwera zwracany jest kod 202 informujący o tym, że serwer zaakceptował żądanie, natomiast jego przetwarzanie nie zostało jeszcze zakończone. Wykonanie akcji zostaje oddelegowane do nowo utworzonego wątku, a klient może kontrolować stan akcji przez skorzystanie z udostępnionego przez serwer API.

<span id="page-17-0"></span>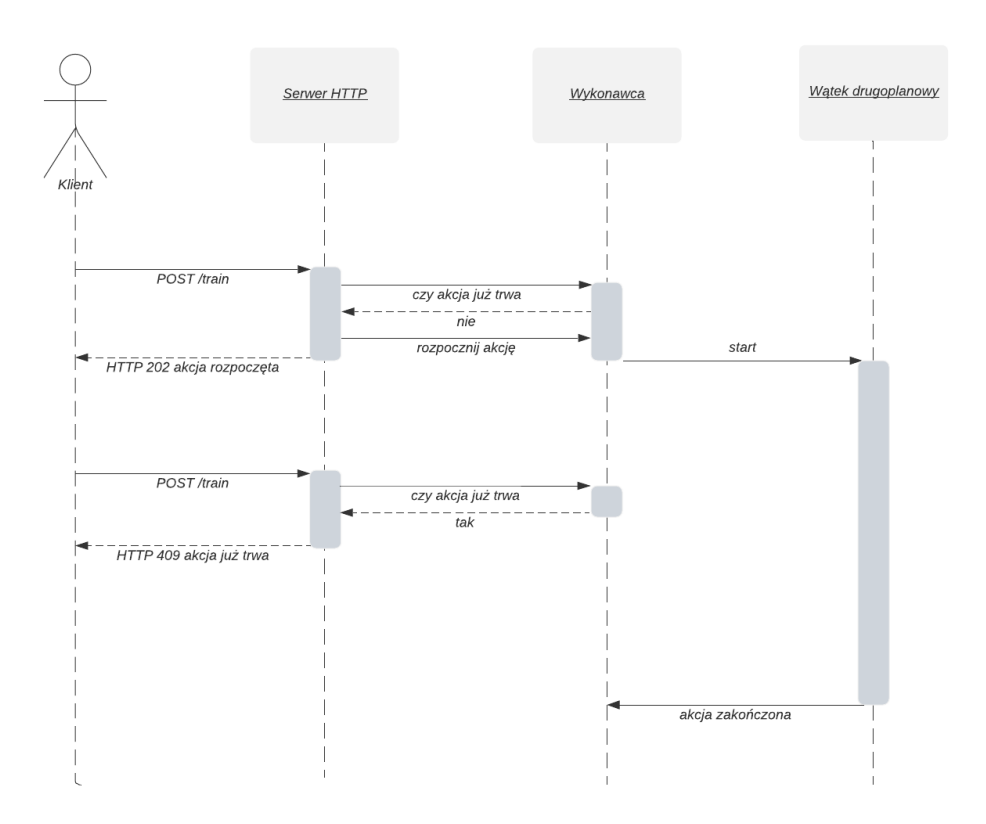

Rysunek 2.5: Diagram sekwencyjny, żądanie wykonania akcji przed zakończeniem przetwarzania poprzedniego zapytania

Rysunek [2.5](#page-17-0) przedstawia diagram sekwencyjny opisujący zachowanie systemu w przypadku otrzymania żądania od klienta w trakcie przetwarzania długo trwającej akcji. Klient odwołuje się do API serwera przez wysłanie żądania z metodą POST wskazując na zasób train.

Tabela 2.1: Zlecenie utworzenia wątku który wykona DTA

```
def run \text{action} (\text{self} , \text{action} , \text{ executable} , ** \text{kwargs}) :
     \sqrt{\text{m} \cdot \text{d}}dd action to execution in background thread
     Args :
          action (Action): enumeration that defines action type
          \vec{p} executable (obj): function that will be executed in separate thread
     . . . . . . <u>.</u>
     self. fail if ongoing action (action)
     \overline{\text{executor}}. submit_stored (action, executable, ** kwargs)
    LOG. info (f''New action (\{action value\}) added to execution")
```
Serwer rozpoczyna przetwarzanie DTA, co w głównej mierze sprowadza się do wywołania metody run\_action(), którą przedstawia tabela [2.1,](#page-17-1) wraz z typem akcji oraz referencją do obiektu funkcji, która ma zostać wywołana w drugoplanowym wątku. Przed utworzeniem nowego wątku serwer sprawdza czy DTA jest w trakcie wykonywania, jeśli tak się stało to zostanie rzucony wyjątek, a serwer zwróci kod odpowiedzi 409 wraz z informacją że akcja jest w trakcie przetwarzania.

## <span id="page-18-0"></span>2.4 Interfejs programistyczny

Interfejs programistyczny serwera przedstawiono na rysunku [2.6.](#page-19-0) Został on zdefiniowany w pliku YAML zgodnie z dokumentacją OpenAPI, która pozwala na zaprojektowanie bardzo dobrze udokumentowanego interfejsu opartego o zasady dobrego projektowania REST [\[5\]](#page-49-5).

Punkty końcowe zostały logicznie wydzielone na pięć sekcji ze względu na funkcjonalność którą zapewniają:

- extras pełnią rolę pomocniczą, służą do generowania widoków lub zapewniają dostęp do pewnych danych,
- configuration zdefiniowane tutaj punkty końcowe udostępniają możliwość zarządzania konfiguracją serwera oraz umożliwiają wstępne przygotowanie zbiorów danych i niezbędnych plików,
- model określone tutaj metody zapewniają interfejs do zarządzania stanem modelu sieci neuronowych,
- actions sekcja ta zawiera punkty końcowe, które rozpoczynają DTA. Wyjątkiem jest GET /status/{action}, który służy do sprawdzania statusu akcji,
- results punkty końcowe umożliwiające pobieranie bądź usuwanie wyników procesu trenowania oraz testowania.

Przykładową dokumentację punktu końcowego przedstawiono na rysunku [2.7.](#page-20-1) Ścieżka /status/{action} została sparametryzowana, więc aby serwer przyjął żądanie GET do omawianej ścieżki należy określić obowiązkowy (ang. requried) parametr action, który jest typu string oraz przyjmuję jedną z trzech wartości: train, test lub predictions. W przypadku wysłania żądania, które naruszy schemat (ang. schema) określony w dokumentacji, serwer zwróci status odpowiedzi 400 wraz z opisem błędu. W sekcji Responses dostajemy szczegółowe informacje o możliwych odpowiedziach serwera. W przypadku braku wystąpienia błędu serwer powinien zwrócić kod odpowiedzi 200, a w ciele (ang. body) odpowiedzi powinniśmy się spodziewać danych w formacie application/json.

#### Integracja OpenAPI oraz modułu Flask

Zdefiniowane w dokumentacji punkty końcowe zostały odwzorowane na odpowiednie funkcje obsługujące konkretne metody HTTP za pomocą modułu connexion. Zapewnia on walidację każdego żądania oraz odpowiedzi serwera z użyciem schematów JSON określonych w pliku openapi.yml, zawierającym definicję API. Przykładowo dla ścieżki /train określono trzy metody GET, POST oraz DELETE, a schemat widoku implementującego obsługę żądań przedstawiono w tabeli [2.2.](#page-20-2)

Moduł connexion automatycznie przekazuje obsługę żądania zgodnie z zasadami:

<span id="page-19-0"></span>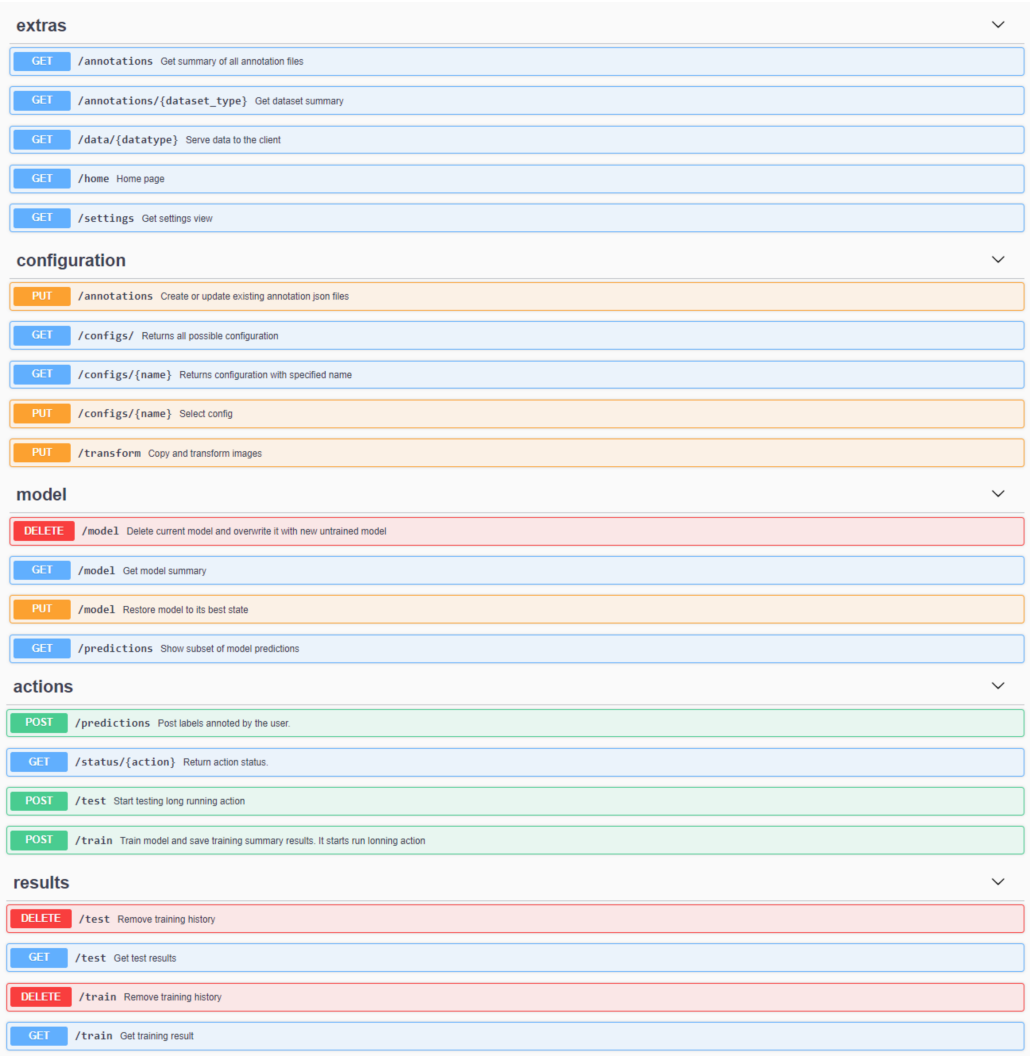

Rysunek 2.6: Interfejs programistyczny, wizualizacja z użyciem SwaggerUI [\[12\]](#page-49-12)

- widok obsługujący daną ścieżkę musi nosić nazwę «PunktKońcowy»View,
- widok musi mieć zdefiniowane metody odpowiadające nazwą metod HTTP zdefiniowanych w pliku zawierającym dokumentację OpenAPI. Wyjątkiem jest metoda search(), która odpowiada obsłudze żądania GET bez sprecyzowania konkretnego zasobu (metoda get() jest zarezerwowana do obsługi żądań sparametryzowanego zasobu, przykładem może być GET /status/{action}),
- parametry żądań zdefiniowane w OpenAPI są automatycznie przekazywane do atrybutu view\_args obiektu request z modułu Flask, co skutkuje możliwością zdefiniowania ich jako parametry metody obsługującej żądanie.

<span id="page-20-1"></span>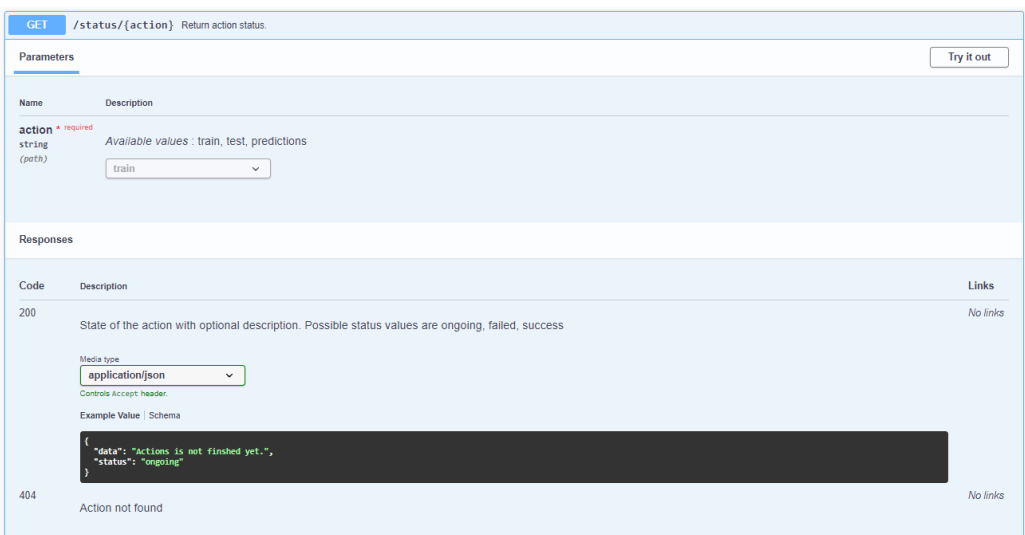

Rysunek 2.7: Dokumentacja punktu końcowego GET /status/{action}

Tabela 2.2: Przykład implementacji widoku dla ścieżki /train

```
class TrainView (ActionView):
    def search (self, nepochs, reverse):
         . . .
    def post (self, epochs=None, batch_size=None, query=None):
         . . .
    def delete (self) :
         . . .
```
## <span id="page-20-0"></span>2.5 Przygotowanie danych i modelu

Aplikacja umożliwia obserwowanie procesu trenowania na dowolnym zbiorze danych który spełnia pewne kryteria:

- zbiór zawiera dwie klasy obrazów,
- obrazy podzielono na podzbiory zgodnie ze strukturą zaprezentowaną na rysunku [2.8,](#page-21-0) gdzie zbiór uczący może być pusty,
- obrazy muszą być w formacie obsługiwanym przez bibliotekę Pillow [\[23\]](#page-50-8).

## Podział zbioru danych

Zbiór danych powinien być podzielony na cztery podzbiory:

- nieetykietowany zbiór obrazów na którym model będzie dokonywał predykcji, a następnie użytkownik będzie mógł poprawić błędnie sklasyfikowane obrazy. W wyniku, dzięki interakcji użytkownika obrazy z tego zbioru otrzymają etykiety i przejdą do zbioru uczącego,
- uczący obrazy z tego zbioru będą używane do trenowania modelu, system dopuszcza aby wstępnie był on pusty. Obrazy te powinny być reprezentatywną próbą [\[24\]](#page-50-9), co pozwoli wytrenowanemu modelowi na poprawną generalizacje problemu,

<span id="page-21-0"></span>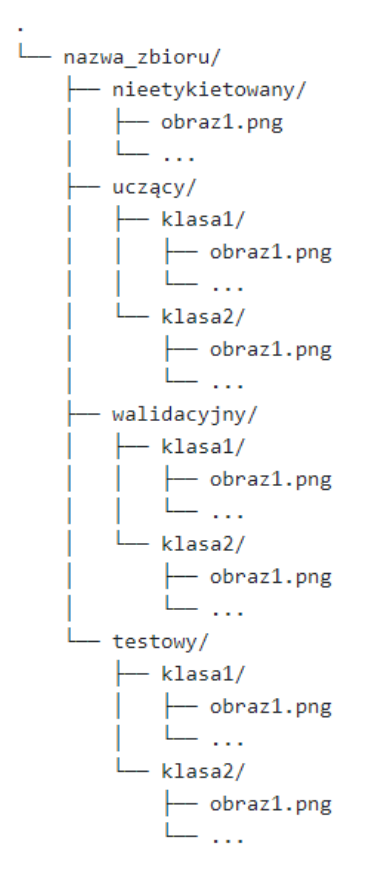

Rysunek 2.8: Przykładowo struktura katalogowa zbioru danych

- walidacyjny zbiór, używany w celu śledzenia procesu uczenia się modelu. Aplikacja używa zbioru walidacyjnego aby obliczyć skuteczność i wartość funkcji kosztu po każdej epoce. Zbiór ten nie powinien zawierać obrazów, których użyto w zbiorze uczącym,
- testowy zbiór obrazów używany po zakończeniu procesu trenowania, pozwala on sprawdzić jak dobrze model potrafi generalizować dany problem.

#### Plik konfiguracyjny

Plik ten zawiera parametry konfiguracyjne zbiorów danych, w szczególności ścieżki pod którymi serwer może znaleźć obrazy, pliki zawierające etykiety przypisane obrazom oraz ścieżki do modeli. Przykładową konfigurację przedstawiono w tabeli [2.3.](#page-22-0) W jednym pliku konfiguracyjnym można zdefiniować wiele konfiguracji dla różnych zbiorów danych, a przełączanie pomiędzy zbiorami jest możliwe z poziomu interfejsu użytkownika bez konieczności ponownego uruchomienia serwera.

Tabela 2.3: Przykładowa zawartość pliku config.yml

```
Cars vs Aircrafts:
  \overline{\text{dateset}}: Cars vs Aircrafts
  description: Cars and Aircrafts dataset.
  general:
    model name: r e s n e t 3 4
    im age_ size: 256
    label mapping:
      Aircraft: 0Car: 1unknown: 255
  paths:
     \text{server\_base:} \; [\text{''}', \text{'mlvt'}, \text{'server'}, \text{'static'}, \text{'cars\_aircrafts'} ]data_base: ['.', 'data', CarsAircrafts]
    annotations: # server_base prefix will be added
      dir: [annotations]
      unl: unl.json
      train: train.json
      t e st: t e st. j son
      validation: validation.json
    models: # server_base prefix will be added
      best: [models, cars_aircrafts_best.pt]
      training: [models, cars aircrafts training.pt]
    images:
      raw: # data_base prefix will be added
         unl: [unlabelled]
         test: [test]
         train: [train]
         validation: [valid]
      transformed: # server_base prefix will be added
         unl: [ images_tran formed ]
         test: [images_test]
         train: [images train]
         v alidation: \lceil \overline{\text{images}} \rceil valid ]
    data: # server_base prefix will be added
      train _ results: [data, train _ results.json]
      test results: [data, test results.json]
      predictions: [data, predictions. is]last user test: [ data, last user test . json ]
  t rain:
    predictions: 10
    epochs: 10
    batch_size: 128
  t e s t toutputs: 18
```
Najważniejsze sekcje pliku konfiguracyjnego:

- general zawiera nazwę modelu który ma zostać użyty (wspierane architektury przedstawiono w podrozdziale 2.6) oraz odwzorowanie pomiędzy nazwami klas a ich numeryczną reprezentacją, dodatkowo zdefiniowana jest tutaj docelowa wielkość obrazów po zastosowaniu ich wstępnego przetwarzania,
- paths ścieżki do plików, podane w formie list, co zapewnia niezależność od różnych systemów operacyjnych. Ścieżki prowadzące do katalogów z obrazami powinny posiadać podkatalogi o nazwach odpowiadających nazwom klas zdefiniowanych w sekcji general (nie dotyczy to zbioru nieetykietowanego),
	- annotations sekcja ta określa ścieżki do plików w formacie JSON zawierających etykiety dla wszystkich obrazów z poszczególnych zbiorów. Poglądową zawartość takiego pliku prezentuje tabela [2.4.](#page-23-0) Pliki te są tworzone przez serwer

korzystając z funkcji os.path.join(), co zapewnia niezależność od systemu operacyjnego,

- data pliki w formacie JSON, które zawierają dane wynikowe DTA. Przykładowy plik zawierający historię trenowania przedstawiono w tabeli [2.5,](#page-23-1)
- train zawiera wartości domyślne parametrów użytych podczas trenowania oraz predykcji modelu. Aplikacja umożliwia ich nadpisanie z poziomu interfejsu użytkownika.

<span id="page-23-0"></span>Tabela 2.4: Plik train.json zawierający etykiety dla obrazów ze zbioru uczącego

```
{
"0" : [
     ".\\mlvt\\server\\static \\cats_vs_dogs \\training \\ 5753 . jpg " ,
     ".\\mlvt\\server\\static \\cats_vs_dogs \\training \\ 7863 . jpg " ,
   . . . ] ,
"1" :
     \vert \ \vert \ \rangle \".\\mlvt\\server\\static\\cats_vs_dogs\\training\\4917.jpg",
     "\sqrt{\mu}vt \\server \\static \\cats_vs_dogs \\training \\5287.jpg",
  . . . ]
}
```
<span id="page-23-1"></span>Tabela 2.5: Plik train\_results.json przechowujący historię procesu trenowania

```
{
      "n images" : [
           22 ,
           . . .
      ] ,
       train acc " : [
           0 . 3636363744735718 ,
           . . .
      ] ,
      " train _loss": [
           0.\overline{7}238350510597229,
           . . .
      ] ,
       \sqrt{val} acc" : [
           0.5734679102897644,
           . . . ] ,
      " val_loss": [
           0 . 6725834421813488 ,
           . . .
}
```
Do zarządzania zmiennymi zdefiniowanymi w pliku konfiguracyjnym napisano interfejs w postaci klasy ConfigManager. Za jego pomocą każdy z widoków ma dostęp do danych zawartych w tym pliku.

#### Wstępne przetwarzanie obrazów

Serwer udostępnia punkt końcowy (PUT /transform) umożliwiający przekopiowanie obrazów ze struktury katalogowej określonej w pliku konfiguracyjnym w sekcji raw do struktury katalogowej określonej w sekcji transformed. Podczas kopiowania następuje zmiana wielkości obrazów do rozmiaru wymaganego przez warstwę wejściową modelu, co pozwala zaoszczędzić znaczącą ilość czasu. Dodatkowo, przed przekazywaniem obrazów do modelu, obrazy są normalizowane wartościami zalecanymi przez dokumentację PyTorch,

a podczas trenowania dodatkowo obrazy są losowo odwracane [\[25\]](#page-50-10) w celu ograniczenia zjawiska przetrenowania.

## <span id="page-24-0"></span>2.6 Model splotowych sieci neuronowych

W praktycznych zastosowaniach, tworzenie od podstaw modelu splotowych sieci neuronowych bardzo rzadko ma miejsce, ponieważ mało kto dysponuje wystarczająco dużymi zasobami obliczeniowymi oraz odpowiednio dużym zbiorem obrazów aby wytrenować taki model. Zdecydowanie częściej korzysta się z modeli wstępnie przetrenowanych na pewnym dużym zbiorze obrazów, a następnie dostosowuje się jedynie ostatnie warstwy takiego modelu do własnego problemu. Taki proces znany jest pod nazwą transfer learning.

Aplikacja wspiera użycie następujących przetrenowanych modeli splotowych sieci neuronowych:

- Alexnet [\[26\]](#page-50-11) architektura z 2012 roku, która zapoczątkowała rewolucje głębokich splotowych sieci neuronowych,
- MobileNets [\[27\]](#page-50-12) architektura splotowych sieci neuronowych zaprojektowana z myślą o urządzeniach mobilnych,
- ResNet [\[3\]](#page-49-3) model resztkowych sieci neuronowych, który dzięki wprowadzeniu dodatkowych połączeń między warstwami, ogranicza problem zanikającego gradientu, dzięki czemu jego optymalizacja jest łatwiejsza. Aplikacja umożliwia użycie modelu ResNet z 18, 34, 50 lub 104 warstwami splotowymi.

W dalszej części pracy, jeżeli użyty model nie został sprecyzowany, należy zakładać że wykorzystano przetrenowany model sieci resztkowych o 34 warstwach splotowych. Model ten jest kompromisem pomiędzy skutecznością a wymaganymi zasobami obliczeniowymi [\[16\]](#page-50-1).

Przetrenowany model zdefiniowano jako komponent klasy opakowującej (ang. wrapper class) Model co przedstawiono w tabeli [2.6.](#page-25-0) Model domyślnie będzie korzystał z zasobów procesora graficznego, jeżeli system na którym uruchomiono serwer ma zainstalowaną bibliotekę CUDA. W trakcie inicjalizacji przetrenowanego modelu następuje zamrożenie wszystkich warstw splotowych [\[18\]](#page-50-3), pozwala to na przyspieszenie procesu trenowania bez znaczącego wpływu na skuteczność modelu.

```
class Model:<br>def_{\_\_init}(self, training model path, best model path,
              model_name=ModelType .RESNET_34. value, state=None, n_out=2,
               l = 1e-3, gamma=0.5, dropout=0.2, overwrite=False, milestones=None):
          self.device = torch.device"cuda: 0" if torch.cuda. is available() else "cpu"). . .
         \label{eq:model} \begin{aligned} \text{model} \; = \; \texttt{self} \text{ . } \underline{\hspace{-.8ex}}\text{ _get\_pretrained\_model}\big(\text{model\_name}\big) \end{aligned}self. model\_conv = model. to (self. device)self.criterion = nn.CrossEntropyLoss() . to (self.device)self. init optimize f(lr)def get pretrained model ( self , model name ) :
          \overline{\#} initialize pretrained model from torchvision
         model = getattr (models, f''[model name]") (pretrained=True)# freeze conv lavers
         for param in model . parameters () :
              param. requires\_grad = Falselast layer = lambda num ftrs: nn . Sequential (
              \overline{\text{nn}}. Dropout (self. dropout),
              nn. Linear (num ftrs, self. n out ) )
         # define last layer based on model type
          if "mobilenet" in model name:
              model. classifier \left[1\right] = last layer (model. classifier \left[1\right]. in features)
          elif "resnet" in model name:
              model . fc = last \, layer \, (model \, fc \, in \, features)elif model name = " alexnet":
              model.\overline{c} lassifier [6] = last layer (model . classifier [6] . in features)
         else :
              raise ValueError (f"Model ({model_name}) is not supported")
         return model
```
Tabela 2.6: Inicjalizacja przetrenowanego modelu wewnątrz klasy Model

Następnie podmieniana jest ostatnia warstwa modelu na blok sekwencyjny składający się z dwóch warstw:

- nn.Dropout warstwa odpowiadająca za regularyzacje i pozwalająca na ograniczenie problemu przeuczenia modelu. Jej działanie opiera się na usuwaniu sygnałów wyjściowych neuronów w trakcie uczenia sieci z prawdopodobieństwem zdefiniowanym w kodzie jako dropout,
- nn.Linear warstwa gęsta, której wyjściem jest liniowe przekształcenie wejścia. Pierwszym argumentem jest liczba neuronów na wejściu tej warstwy, a drugim liczba neuronów na wyjściu, która w przypadku klasyfikatora binarnego wynosi 2.

Ze względu na zróżnicowaną implementację modeli w PyTorch, dostęp do ostatniej warstwy dla poszczególnych modeli wymaga odwołania się do różnych atrybutów. W tym celu zdefiniowano wyrażenie lambda przyjmujące liczbę neuronów na wyjściu ostatniej splotowej warstwy, a jej wynik jest odpowiednio przypisywany dla poszczególnych modeli. Ze względu na użycie entropii krzyżowej (ang. Crossentropy) jako funkcji kosztu oraz jej wewnętrzną implementacje przez platformę PyTorch, nie należy normalizować wartości wyjściowych modelu przy użyciu funkcji softmax. W celu znalezienia minimum funkcji kosztu użyto optymalizacji Adam [\[28\]](#page-51-0), która jest wariacją SGD (ang. Stochastic Gradient Descent). Adam adaptacyjnie dostosowuje szybkość uczenia (ang. learning rate) dla poszczególnych parametrów, wykorzystując średnią oraz wariancję gradientu danego parametru.

### Wczytanie oraz zapis modelu

Obiekt klasy Model jest tworzony tylko dla żądań rozpoczynających DTA, a po jej zakończeniu zasoby są zwalniane. Interfejs klasy Model umożliwia wczytanie parametrów modelu oraz optymalizatora, co umożliwia zachowanie stanu modelu pomiędzy kolejnymi żądaniami HTTP. Aplikacja przechowuje dwa stany modelu:

- bieżący stan ten jest aktualizowany po każdej epoce w trakcie procesu trenowania, umożliwia to aktualizowanie widoku klienta w czasie rzeczywistym bez konieczności oczekiwania na zakończenie długo trwającej akcji,
- o najwyższej skuteczności stan modelu o najwyższej osiągniętej skuteczności na zbiorze walidacyjnym. Nadpisania stanu bieżącego stanem o najwyższej skuteczności jest możliwe za pomocą punktu końcowego PUT /model.

Sposób w jaki zapisywany jest stan modelu przedstawiono w tabeli [2.7.](#page-26-0)

Tabela 2.7: Zapis stanu modelu

```
def save_state(self, acc, is_best, epoch)
    " " "Save state of the model and optimizer.Args :
        acc (float): current model accuracyis best ( \{ bool ) : True if model achieved its best accuracy
         epoch (int): training epoch"""
    state = {
         \frac{1}{\text{model}} : self. model_conv.state_dict()
         'optimizer': self.optimizer.state \text{dict}(),
         'acc ': acc ,
         'epoch': epoch
    }
    torch.save(state, self.training_model_path)
    if is best:
        shutil.copyfile (self.training model path, self.best model path)
```
Na stan modelu składają się:

- wszystkie parametry modelu, które są optymalizowane w trakcie procesu uczenia,
- parametry optymalizatora wraz z użytymi hiperparametrami,
- skuteczność modelu,
- numer epoki.

Klient ma możliwość nadpisania stanów modelu losowymi wartościami. Funkcjonalność ta jest realizowana za pomocą punktu końcowego DELETE /model. W wewnętrznej implementacji dokonywane jest to dzięki przekazaniu True jako wartość parametru overwrite w konstruktorze klasy Model.

<span id="page-27-0"></span>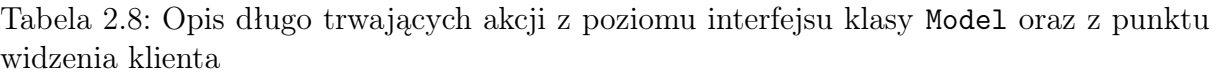

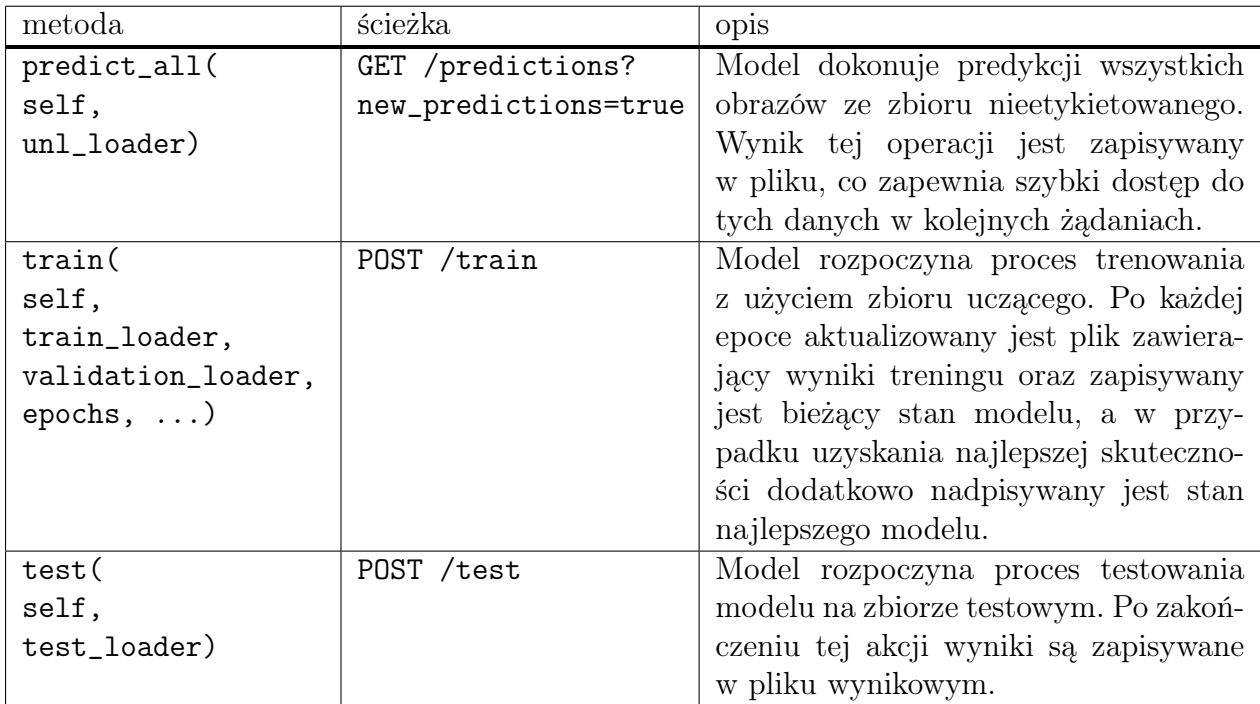

### Akcje wykonywane przez model

Tak jak wspomniano w podrozdziale 2.3, część żądań rozpoczyna DTA. Wszystkie te akcje związane są z przetwarzaniem obrazów przez model, a ich podsumowanie zostało zawarte w tabeli [2.8.](#page-27-0)

## Dostęp do obrazów

Każda z przedstawionych metod, jako jeden z parametrów przyjmuje instancję klasy DataLoader, która umożliwia iteratywne wczytywanie obrazów w paczkach. Ich wielkość została określona przez parametr batch\_size, który jest konfigurowalny z poziomu interfejsu graficznego, a jego wartość domyślna pobierana jest z pliku konfiguracyjnego. Podczas inicjalizacji obiektu klasy DataLoader, należy podać referencję do obiektu Dataset zapewniającego interfejs pozwalający na dostęp do danych. Taki interfejs musi mieć zdefiniowane dwie metody: \_\_len\_\_, zwracającą liczbę danych w zbiorze oraz \_\_getitem\_\_ pozwalający na dostęp do danych z użyciem indeksu. W aplikacji zdefiniowano klasy odpowiadające za wczytywanie obrazów, które dziedziczą po klasie Dataset. Tak jak to przedstawiono w tabeli [2.9,](#page-28-1) obrazy nie są przetrzymywane w pamięci, a na bieżąco wczytywane na podstawie ścieżek wczytanych do zmiennej all\_annotations. Po wczytaniu obrazu aplikowane są na nim pewne transformacje, najczęściej jest to konwersja do typu torch.Tensor oraz normalizacja, a dla zbioru uczącego dodatkowo losowe odwrócenie.

<span id="page-28-1"></span>Tabela 2.9: Implementacja metody zapewniającej dostęp do obrazów za pomocą indeksu

```
def \_\hspace{15pt} \text{getitem}\_\hspace{15pt} (self \ , \ idx ) :
     """ Access data at specific index from dataset.
     Args :
          idx (int): data indexReturns :
           tuple: contains loaded image and corresponding label with optionally added path
     """
    img\_path = self~all\_ annotations [idx]\text{img} = \text{Image} \cdot \textbf{open} (\text{img\_path}) \cdot \text{convert} (\text{ 'RGB'} )\texttt{target\_label} = \texttt{self. get\_label} (\text{img\_path})if self.transforms:
          img = self.transpose(img)return (img, target label, img path) if self. return paths \setminuselse (img, target_label)
```
## <span id="page-28-0"></span>2.7 Interaktywne przypisywanie etykiet nieoznaczonym obrazom

Aplikacja udostępnia możliwość dynamicznego tworzenia zbioru uczącego, co pozwala na korzystanie z aplikacji mimo wstępnego braku obrazów w zbiorze uczącym. Schemat działania tego mechanizmu przedstawiono na rysunku [2.9.](#page-28-2)

<span id="page-28-2"></span>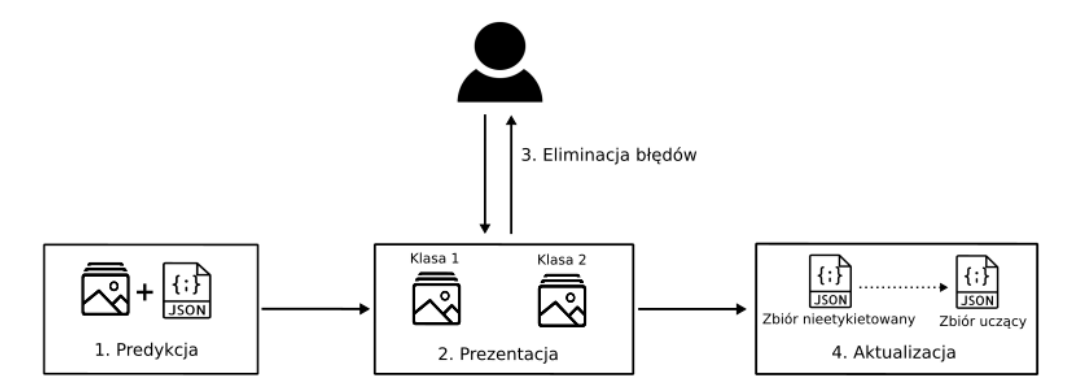

Rysunek 2.9: Schemat interaktywnego tworzenia zbioru uczącego

- 1. Predykcja model, wykorzystując plik zawierający ścieżki do obrazów nieetykietowanych dokonuje predykcji. W wyniku otrzymywany jest plik widoczny w tabeli [2.10,](#page-29-0) który zawiera odwzorowanie pomiędzy ścieżkami do obrazów a wartościami otrzymanymi na wyjściu modelu (wartości te są dodatkowo przekazywane do funkcji softmax, aby w wyniku otrzymać prawdopodobieństwo danej klasy) dla każdego obrazu. Użytkownik ma kontrolę nad tym jakie oraz ile obrazów będzie mu prezentowanych,
- 2. Prezentacja użytkownikowi prezentowane są obrazy wraz z etykietami przyznanymi przez model,

<span id="page-29-1"></span>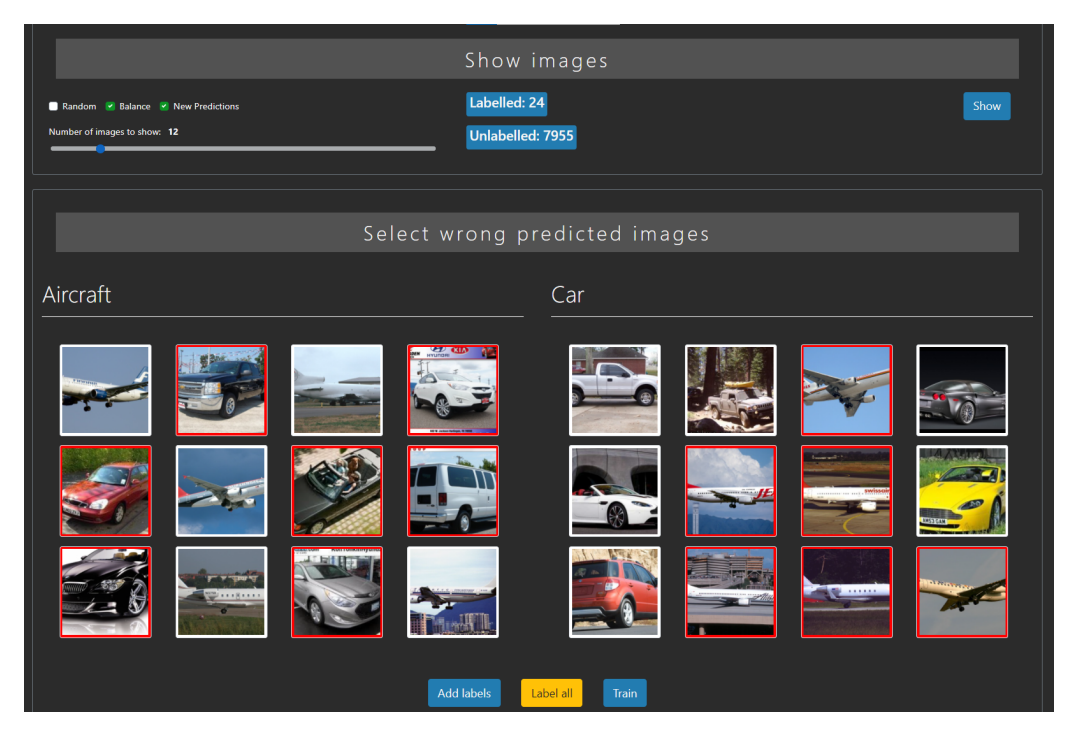

Rysunek 2.10: Widok aplikacji umożliwiający interaktywne tworzenie zbioru uczącego

- 3. Eliminacja błędów użytkownik ma możliwość zaznaczenia błędnie sklasyfikowanych obrazów, a następnie dodania ich do zbioru uczącego,
- 4. Aktualizacja podpisywanie nieetykietowanych obrazów sprowadza się do usunięcia ze zbioru nieetykietowanego ścieżek, które prowadzą do nowo podpisanych obrazów oraz dodanie tych ścieżek do pliku opisującego zbiór uczący wraz z etykietami przyznanymi przez użytkownika. Obrazy nie są przenoszone pomiędzy katalogami, zmiany są dokonywane tylko w plikach JSON. Dodatkowo ścieżki usunięte ze zbioru nieetykietowanego muszą zostać również usunięte z pliku, który zawiera ostatnią predykcję modelu.

Tabela 2.10: Przykład pliku zawierającego zestaw ostatnich predykcji modelu

```
{
     "paths": [
          "\ .\ \mu\rtimes\|\sqrt{\theta}\cdot\|_{\theta}\ . jpg",
          " . \ \ mlvt \\ s e r v e r \\ s t a t i c \\ cats_vs_dogs \\ images_tran formed \\ 7555 . jp g " ,
          . . .
     ] ,
      predictions":
          [
              0 . 9887653589248657 ,
              0 . 011234634555876255
          ] ,
          [
              0 . 2735075056552887 ,
              0 . 7264925241470337
          ] ,
          . . .
     ]
}
```
Rysunek [2.10](#page-29-1) przedstawia interfejs użytkownika umożliwiający interaktywne tworzenie zbioru uczącego. W górnej części widoku oznaczonego nagłówkiem Show images użytkownikowi prezentowana jest aktualna liczba obrazów w zbiorach uczącym (etykieta Labelled) oraz nieetykietowanym (etykieta Unlabelled). Za pomocą panelu po lewej stronie użytkownik może kontrolować jakie parametry zostaną wysłane do serwera w żądaniu GET /predictions?..., a ich podsumowanie zostało zawarte w tabeli [2.11.](#page-30-1) W dolnej części rysunek [2.10](#page-29-1) przedstawia obrazy zaklasyfikowane przez model do jednej z dwóch klas. Użytkownik może zaznaczyć błędnie sklasyfikowane obrazy (po zaznaczeniu kolor obramowania zmienia się na czerwono) a następnie za pomocą przycisku Add labels dodać obrazy do zbioru uczącego.

<span id="page-30-1"></span>Tabela 2.11: Parametry ustawiane przez użytkownika, które określają jakie obrazy zostaną wyświetlone

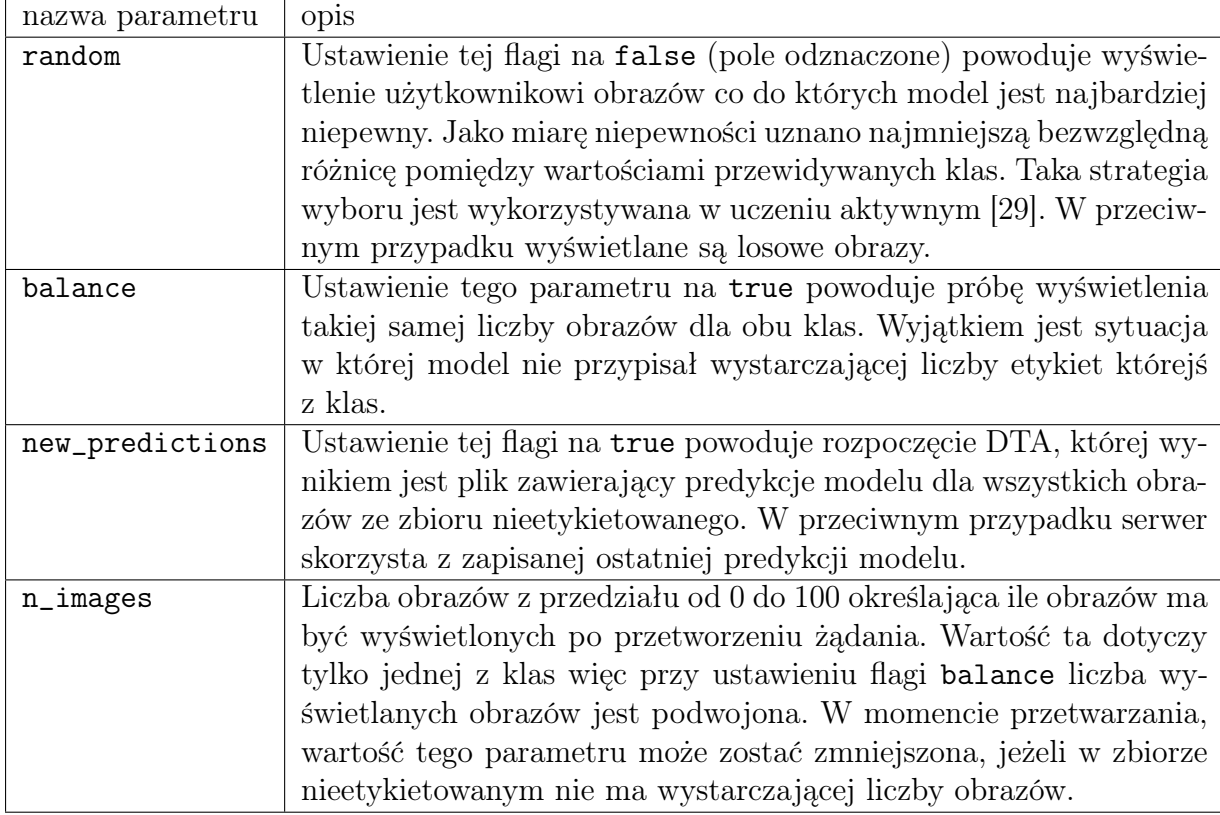

Po rozszerzeniu zbioru uczącego, natychmiastowo prezentowane są użytkownikowi kolejne obrazy, co jest możliwe dzięki zapisowi ostatniej predykcji modelu. Alternatywnie, użytkownik może dodać wszystkie wszystkie obrazy ze zbioru nieetykietowanego do zbioru uczącego, korzystając z ostatniej predykcji modelu, a jest to możliwe za pomocą przycisku Label all.

## <span id="page-30-0"></span>2.8 Wizualizacja procesu uczenia modelu

Główną funkcjonalnością aplikacji jest umożliwienie śledzenia procesu uczenia klasyfikatora binarnego. W celu implementacji wykorzystano bibliotekę Plotly oraz technikę AJAX. Połączenie to umożliwia obserwację procesu uczenia w czasie rzeczywistym bez konieczności przeładowywania widoku przeglądarki.

<span id="page-31-0"></span>Rysunek 2.11: Panel umożliwiający rozpoczęcie procesu trenowania

Rozpoczęcie procesu trenowania jest możliwe z poziomu interfejsu użytkownika za pomocą przycisku Train co zaprezentowano na rysunku [2.11.](#page-31-0) Użytkownik może określić liczbę epok przez którą model będzie się uczył oraz wielkość paczki jaka będzie użyta podczas wczytywaniu obrazów. Przycisk Delete training history umożliwia usunięcie historii uczenia.

<span id="page-31-1"></span>Po odebraniu przez serwer żądania rozpoczęcia procesu trenowania, akcja ta jest oddelegowana do wątku drugoplanowego, a serwer zwraca kod odpowiedzi 202. Takie działanie zapewnia responsywność serwera na dalsze żądania.

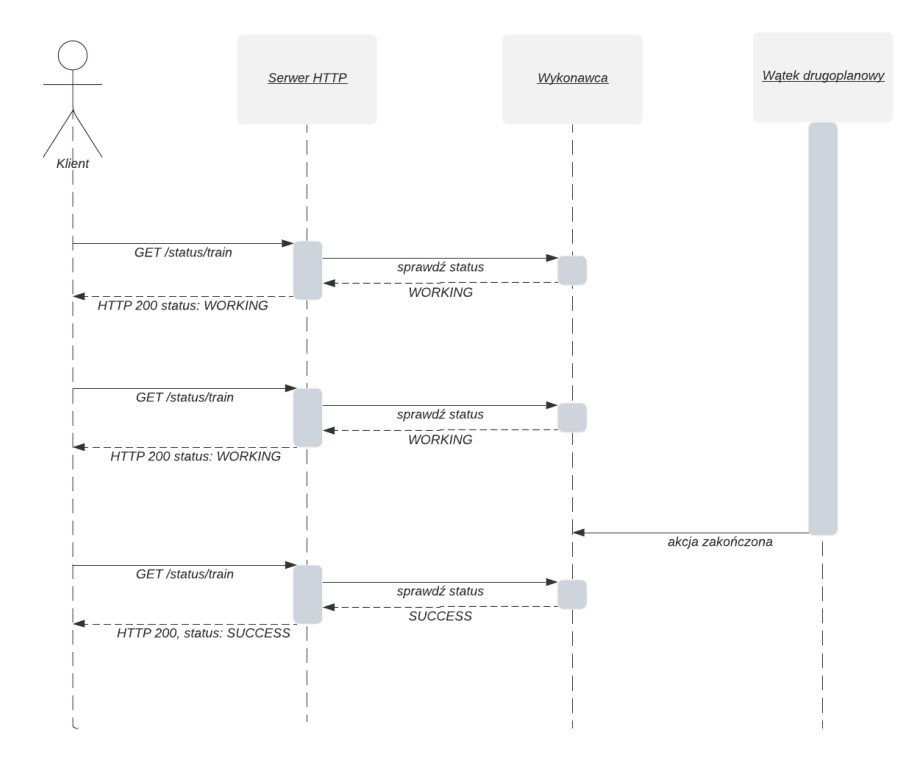

Rysunek 2.12: Diagram sekwencyjny, periodyczne odpytywanie stanu akcji

Po rozpoczęciu akcji, klient zaczyna odpytywać serwer o stan akcji train, proces ten przedstawiono na rysunku [2.12.](#page-31-1) Każde żądanie stanu akcji skutkuje odpytaniem Wykonawcy, czyli modułu zarządzającego wątkami o to czy dana akcja się zakończyła.

Stan akcji jest typem wyliczeniowym przyjmującym jedną z trzech wartości:

- ONGOING akcja nadal trwa,
- SUCCESS akcja zakończyła się sukcesem,
- FAILED akcja zakończyła się niepowodzeniem.

Odpowiedź serwera na żądanie GET /status/{action} jest obiektem typu JSON, który zawiera stan akcji oraz opcjonalnie dodatkowe dane, które są odbierane od procesu wykonującego daną akcję po jej zakończeniu. Zazwyczaj jest to informacja o rodzaju

błędu który wystąpił. Po odpytaniu o stan akcji klient wysyła również żądanie o aktualne dane treningowe w których skład wchodzi pięć list zawierających historię procesu uczenia (rysunek [2.5\)](#page-23-1). Następnie klient sprawdza czy pojawiły się nowe dane względem ostatniego żądania, jeśli tak to następuje aktualizacja widoku trenowania za pomocą javascript, dzięki czemu strona nie musi być odświeżana.

<span id="page-32-0"></span>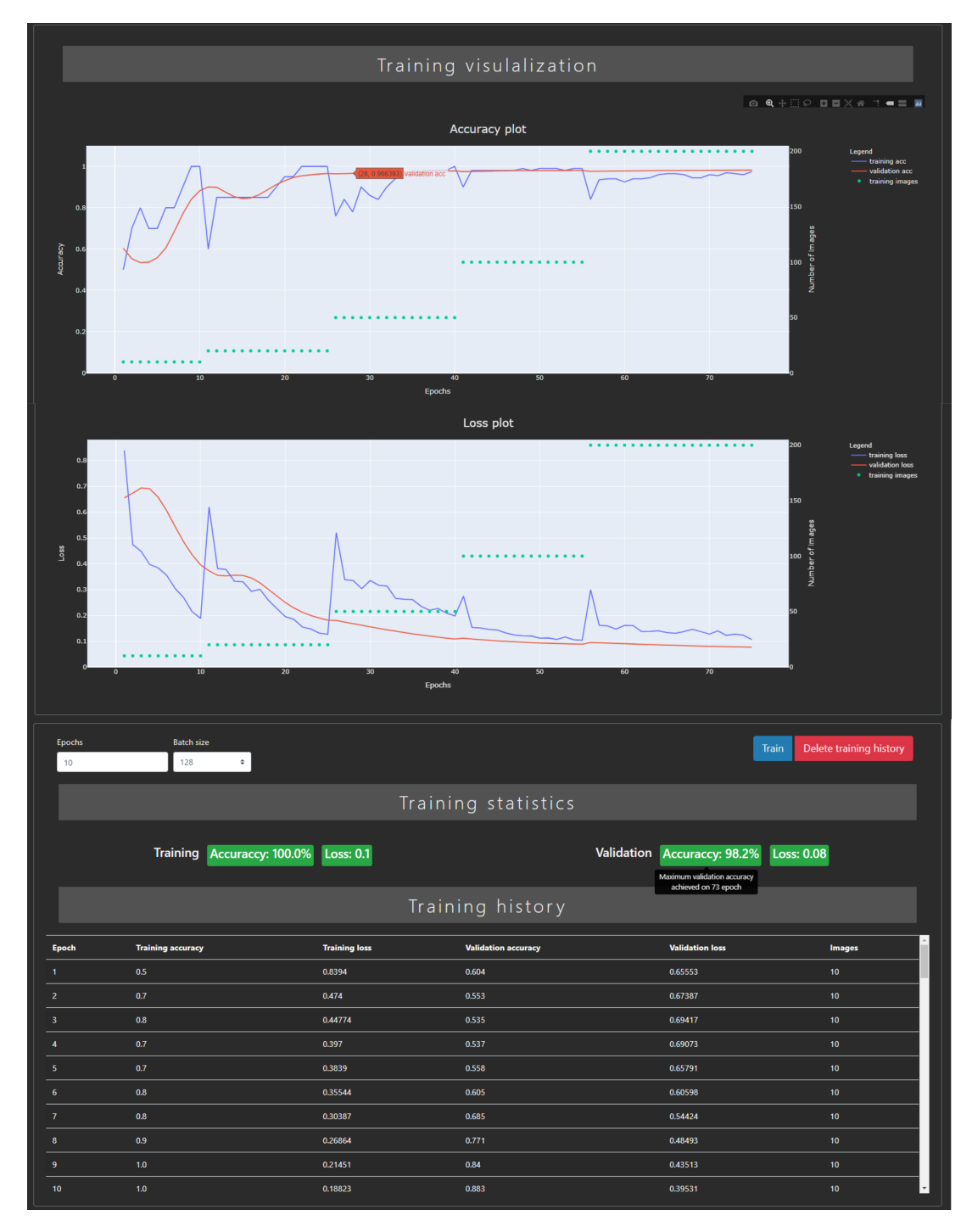

Rysunek 2.13: Wizualizacja procesu uczenia za pomocą wykresu skuteczności (wykres górny) i wartości funkcji kosztu (wykres dolny) modelu oraz tabeli zawierającej dane z wszystkich epok

Proces uczenia modelu może być śledzony za pomocą tabeli lub wykresów, co przedstawiono na rysunku [2.13.](#page-32-0) Zarówno tabela jak i wykresy są dynamicznie aktualizowane. Dodatkowo użytkownikowi przedstawiane są maksymalne skuteczności modelu oraz minimalne wartości funkcji kosztu osiągnięte na zbiorze uczącym (etykiety po lewej stronie widoku) oraz walidacyjnym (etykiety po prawej stronie widoku). Po najechaniu kursorem myszy na jedną z etykiet, klient otrzymuje informacje na której epoce uzyskano dana wartość.

### Wykresy

Na obu prezentowanych wykresach przedstawiono trzy statystyki. Na wykresie górnym wizualizowana jest skuteczność modelu na zbiorze uczącym (niebieska linia) oraz na zbiorze walidacyjnym (czerwona linia). Z kolei wykres dolny przedstawia wartość funkcji kosztu na zbiorze uczącym oraz walidacyjnym, zaznaczone odpowiednio kolorem niebieskim oraz czerwonym. Dodatkowo na obu wykresach kolorem turkusowym zaznaczono liczbę obrazów użytych w procesie uczenia. Oś x w przypadku obu wykresów przedstawia liczbę epok. Zaprezentowane wykresy są w pełni interaktywne, umożliwiają one odczytanie każdego punktu na wykresie, a także dowolne ich skalowanie, czy też usunięcie którejś ze statystyk.

### Testowanie modelu

<span id="page-33-0"></span>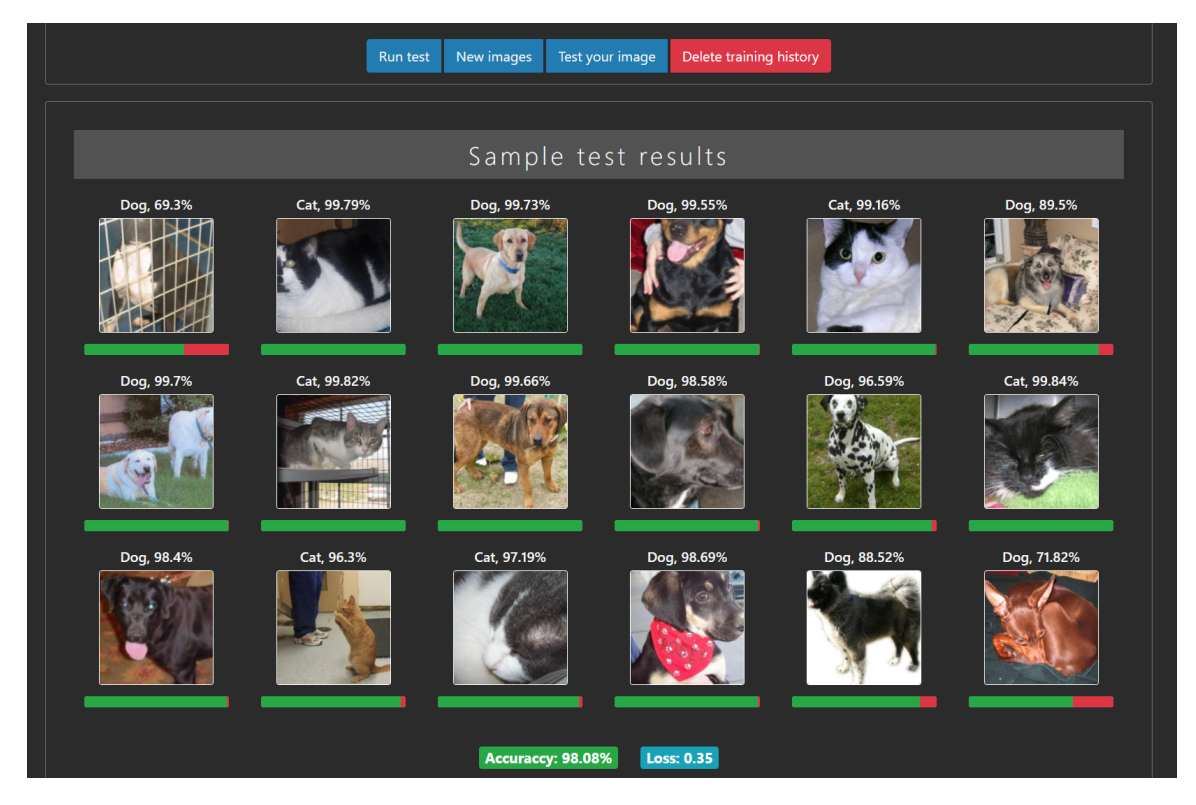

Rysunek 2.14: Interfejs użytkownika umożliwiający testowanie modelu

Serwer udostępnia dwa sposoby na przetestowanie modelu:

- test modelu na zbiorze testowym,
- test z użyciem dowolnego obrazu wysłanego do serwera.

Na rysunku [2.14](#page-33-0) zaprezentowano widok strony umożliwiającej testowanie modelu. Przycisk Run test rozpoczyna DTA, a po jej zakończeniu użytkownikowi jest prezentowane powiadomienie z prośbą o przeładowanie strony. Procentowa skuteczność modelu oraz wartość funkcji kosztu jest prezentowana u dołu ekranu. W głównej części widoku prezentowane są obrazy, których liczba może być ustalona w pliku konfiguracyjnym, wraz z etykietami przyznanymi przez model oraz wartością funkcji softmax modelu względem danej klasy w postaci numerycznej oraz zielono-czerwonego wskaźnika. Przycisk New images pozwala na wyświetlenie kolejnego podzbioru obrazów bez konieczności przeładowania strony. Przycisk Test your image pozwala na wysłanie do serwera własnego obrazu, a w odpowiedzi w przeglądarce zostanie wyświetlony obraz wraz z etykietą modelu, co przedstawiono na rysunku [2.15](#page-34-1)

<span id="page-34-1"></span>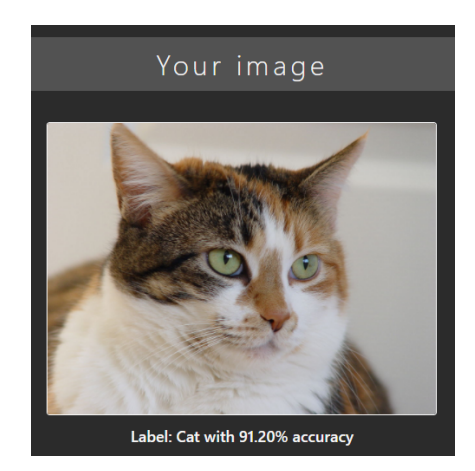

Rysunek 2.15: Test modelu z użyciem własnego obrazu

## <span id="page-34-0"></span>2.9 Interfejs użytkownika

Implementacja interfejsu użytkownika opiera się na bibliotece Bootstrap [\[8\]](#page-49-8), jQuery [\[30\]](#page-51-2) oraz silniku szablonów Jinja2 [\[31\]](#page-51-3). Wykorzystując bibliotekę Bootstrap widok strony dostosowuje się do wielkości okna przeglądarki zgodnie z architekturą RWD. Jinja2 umożliwia dynamiczne generowanie plików HTML bazując na parametrach przekazanych z języka Python, co pozwala na odseparowanie warstwy prezentacji aplikacji.

<span id="page-34-2"></span>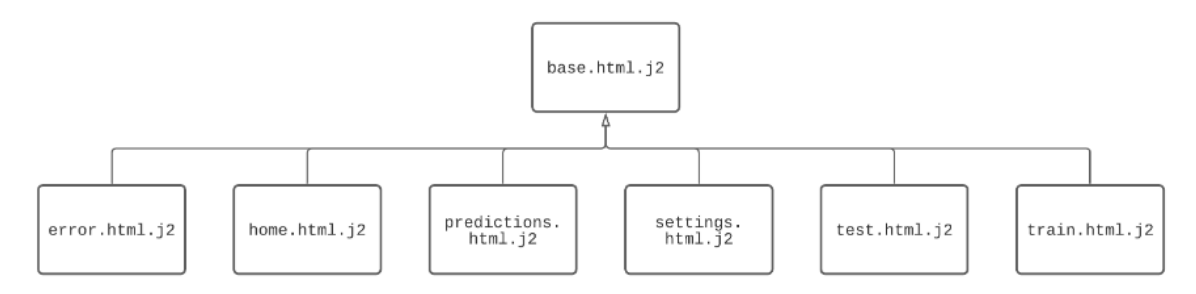

Rysunek 2.16: Hierarchia szablonów Jinja2

Zaimplementowane szablony przedstawiono na rysunku [2.16.](#page-34-2) Wszystkie szablony wykorzystywane do generowania pliku HTML dziedziczą po szablonie base.html.j2, w którym zdefiniowano wspólne elementy dla wszystkich widoków, jak na przykład pasek nawigacyjny (ang. *navbar*). Przy tworzeniu szablonów wykorzystano makra Jinja2, które zdefiniowano w pliku macros.html.j2.

### Prezentacja widoków

W podrozdziałach 2.7 i 2.8 zaprezentowano interfejs użytkownika generowany z użyciem odpowiednio szablonów train.html.j2 oraz test.html.j2, dlatego w tym podrozdziale zostanie to pominięte. Na rysunku [2.17](#page-35-0) zaprezentowano widok strony głównej

<span id="page-35-0"></span>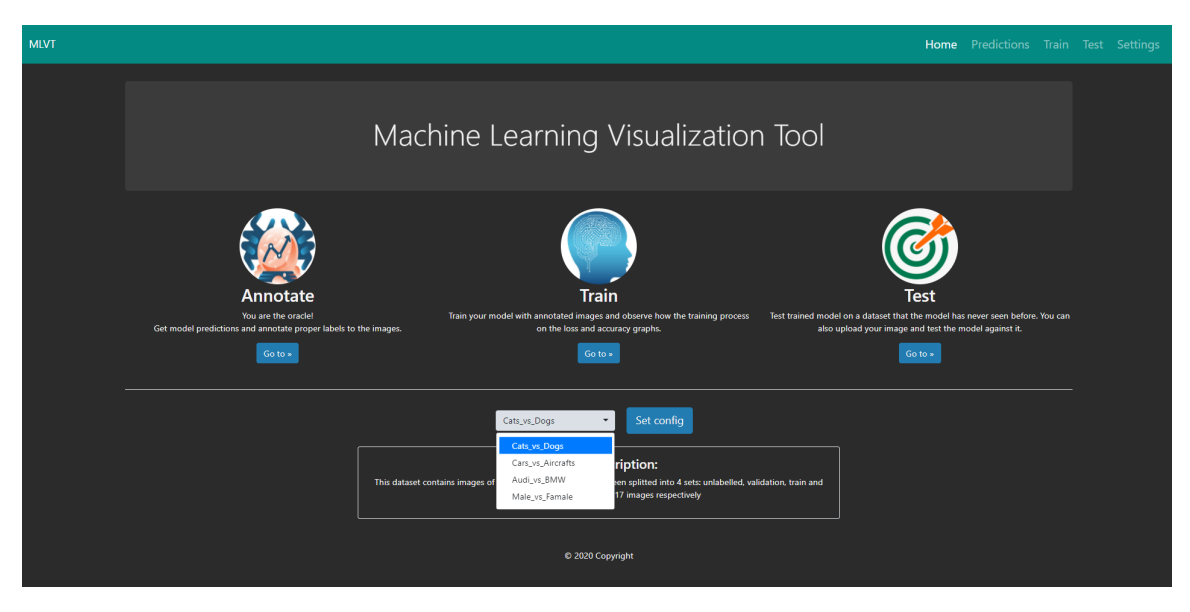

Rysunek 2.17: Strona domowa aplikacji

dostępny pod ścieżką /home. Oprócz funkcji nawigacyjnej, widok ten umożliwia wybór konfiguracji z której chcemy korzystać, aby wczytać wybraną konfigurację należy użyć przycisku Set config. Opis wybranej konfiguracji jest generowany na podstawie wartości obiektu description w pliku konfiguracyjnym.

Szablon settings.html.j2 użyto do wygenerowania widoku dla punktu końcowego GET /settings, którego podsumowanie zaprezentowano na rysunku [2.18.](#page-36-0) Każdy z trzech złączonych ze sobą widoków został wygenerowany dla szerokości okna przeglądarki równej 630 pikseli, co potwierdza zgodność z architekturą RWD.

Widok Settings przedstawia krótkie podsumowanie obecnie używanego modelu a także zapewnia interfejs umożliwiający inicjalizacje modelu losowymi wagami oraz przywrócenie modelu do stanu w którym osiągnął najwyższą skuteczność na zbiorze walidacyjnym. Żądania te przyjmują dwa opcjonalne parametry:

- Clear annotations zaznaczenie tego pola powoduje ustawienie parametru żądania clear\_annotations na wartość true, co spowoduje ponowne utworzenie wszystkich plików zawierających odwzorowanie pomiędzy ścieżkami do obrazów a etykietami im przypisanymi. W wyniku, obrazy które zostały podpisane przez użytkownika zostaną z powrotem umieszczone w zbiorze nieetykietowanym,
- Clear history zaznaczenie tego pola powoduje ustawienie parametru żądania clear\_ history na wartość true, co spowoduje wyczyszczenie plików zawierających historię uczenia oraz testowania modelu.

Widok Annotations przedstawia liczbę obrazów w poszczególnych zbiorach, natomiast widok Prepare służy do przygotowaniu zbioru obrazów bazując na pliku konfiguracyjnym.

<span id="page-36-0"></span>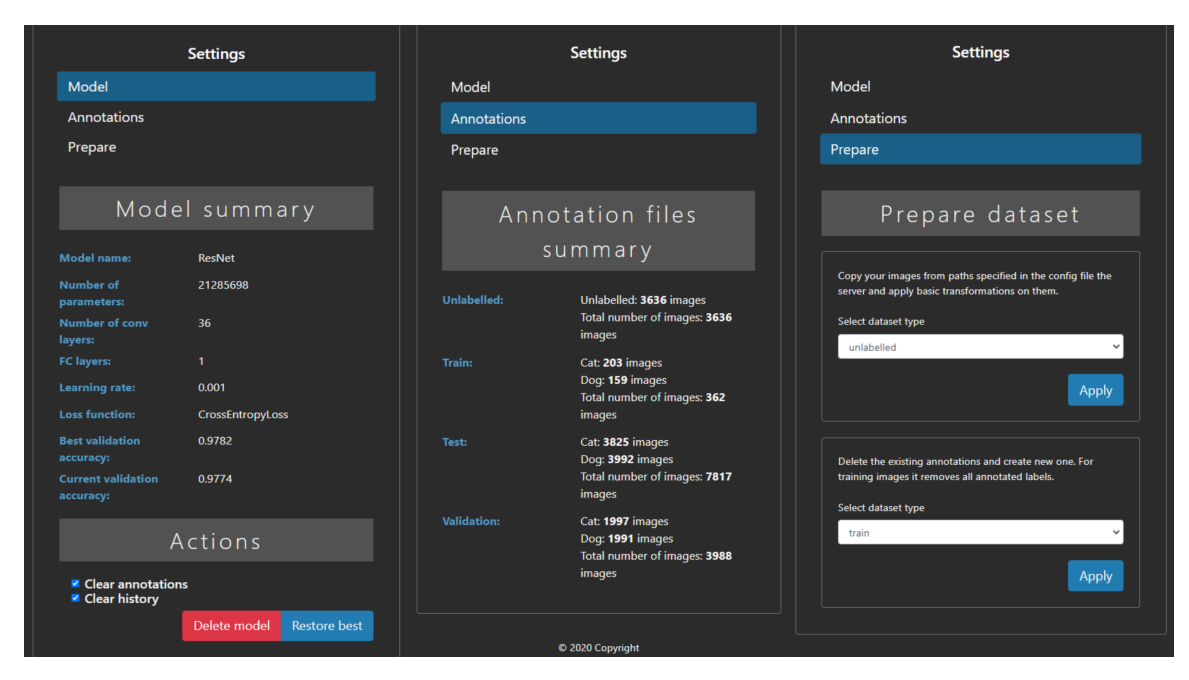

Rysunek 2.18: Podsumowanie widoku ustawień

## Powiadomienia

<span id="page-36-1"></span>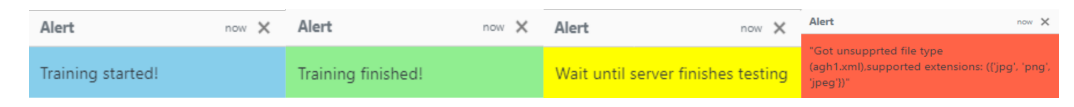

Rysunek 2.19: Przykładowe powiadomienia generowane przez aplikację

W przypadku wystąpienia zdarzenia, jak na przykład rozpoczęcie DTA, jej zakończenie lub wystąpienie błędu aplikacja informuje o tym użytkownika za pomocą pojawiających się w prawym dolnym rogu ekranu powiadomień, które automatycznie znikają po 10 sekundach. Przykłady takich powiadomień przedstawiono na rysunku [2.19.](#page-36-1) Kolor powiadomień jest związany z otrzymanym przez przeglądarkę kodem odpowiedzi, co podsumowano w tabeli [2.12.](#page-36-2)

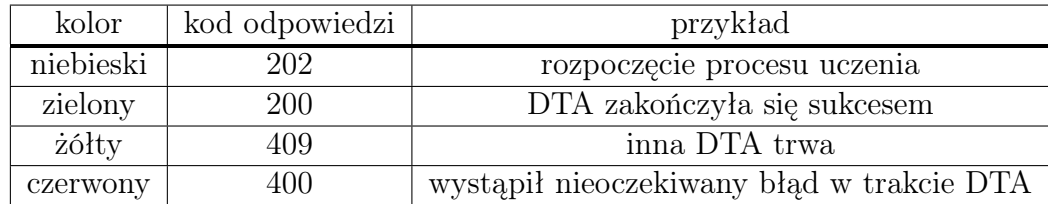

<span id="page-36-2"></span>Tabela 2.12: Powiązanie pomiędzy kolorem powiadomienia a kodem odpowiedzi

Zanim pewne akcje zostaną podjęte, generowane jest okno dialogowe pozwalające na zaniechanie wysłania żądania do serwera. Chroni to użytkownika przed przypadkowym podjęciem działania. Przykład takiego okna dialogowego przedstawiono na rysunku [2.20.](#page-37-0)

## Sytuacje wyjątkowe

Serwer przetworzy tylko żądania które są zgodne z dokumentacja OpenAPI, w przypadku braku zgodności serwer zwróci plik HTML z informacją o błędzie oraz możliwością

<span id="page-37-0"></span>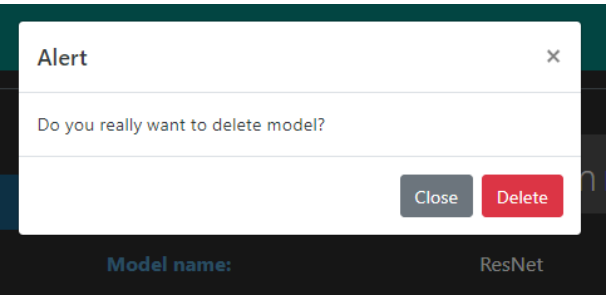

Rysunek 2.20: Przykładowe okno dialogowe, użytkownik musi potwierdzić chęć wykonania akcji aby żądanie zostało wysłane do serwera

<span id="page-37-1"></span>powrotu do strony głównej co przedstawiono na rysunku [2.21.](#page-37-1)

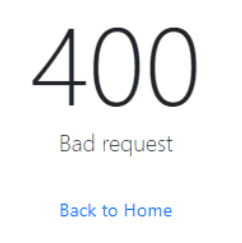

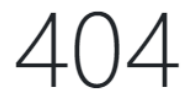

The page you are looking for was not found.

**Back to Home** 

(a) Żądanie nie jest zgodne z schematem zdefiniowanym w pliku openapi.yml

(b) Serwer nie obsługuje podanej w żądaniu ścieżki

Rysunek 2.21: Odpowiedź serwera na błędne żądanie

# <span id="page-38-0"></span>Rozdział 3

# Analiza otrzymanych rezultatów

W niniejszym rozdziale zastaną przedstawione przykładowe scenariusze działania aplikacji wraz z ich omówieniem. Przed każdym scenariuszem model został zainicjalizowany losowymi wagami.

## <span id="page-38-1"></span>3.1 Trenowanie z użyciem zrównoważonego zbioru uczącego

Aplikacja umożliwia śledzenie procesu uczenia modelu korzystając z wcześniej przygotowanego zbioru uczącego lub za pomocą zbioru stworzonego dzięki interakcji aplikacji i użytkownika.

### Uczenie z użyciem przygotowanego zbioru uczącego

W tym scenariuszu użyto zbiór obrazów, który nosi nazwę "Cats vs Dogs". Zawiera on obrazy które możemy sklasyfikować do jednej z dwóch klas: kot lub pies, a jego podsumowanie zostało zawarte w tabeli [3.1.](#page-38-2) Dla każdego podzbioru liczba obrazów należąca do jednej z klas jest bliska liczbie obrazów z klasy drugiej, co oznacza że podzbiory te są zrównoważone. Proces uczenia trwał 15 epok oraz ustawiono szybkość uczenia na wartość 0.001, a wartość parametru batch size na 128.

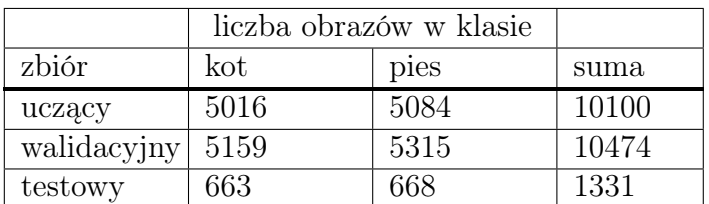

<span id="page-38-2"></span>Tabela 3.1: Liczba obrazów w zbiorze "Cats vs Dogs" zawierającym klasy kot i pies

Na rysunku [3.1](#page-39-0) przedstawiono wykresy wygenerowane przez aplikację w trakcie procesu uczenia. Można zauważyć, że w związku z bardzo dużą liczbą obrazów w zbiorze uczącym, model bardzo szybko osiągnął wysoki poziom skuteczności.

Klasyfikator resnet34 już po pierwszej epoce osiągnął bardzo wysoką skuteczność na zbiorze walidacyjnym bliską 0.98, a przez kolejne epoki nie był w stanie znacząco poprawić tego wyniku. Zostało to spowodowane tym, że zbiór uczący posiadał wystarczająco dużą liczbę obrazów w stosunku do złożoności problemu. W tabeli [3.2](#page-39-1) przedstawiono statystyki podsumowujące proces uczenia. Skuteczność osiągnięta na zbiorze walidacyjnym jak

<span id="page-39-0"></span>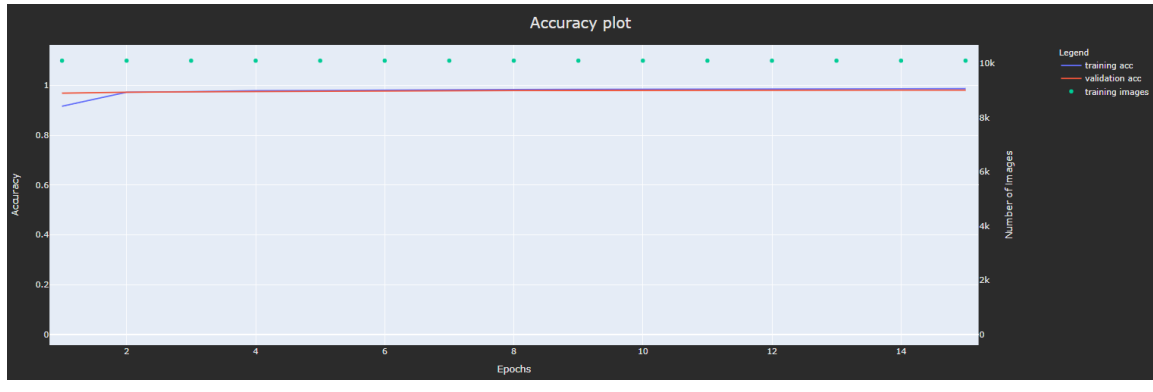

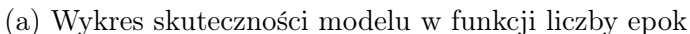

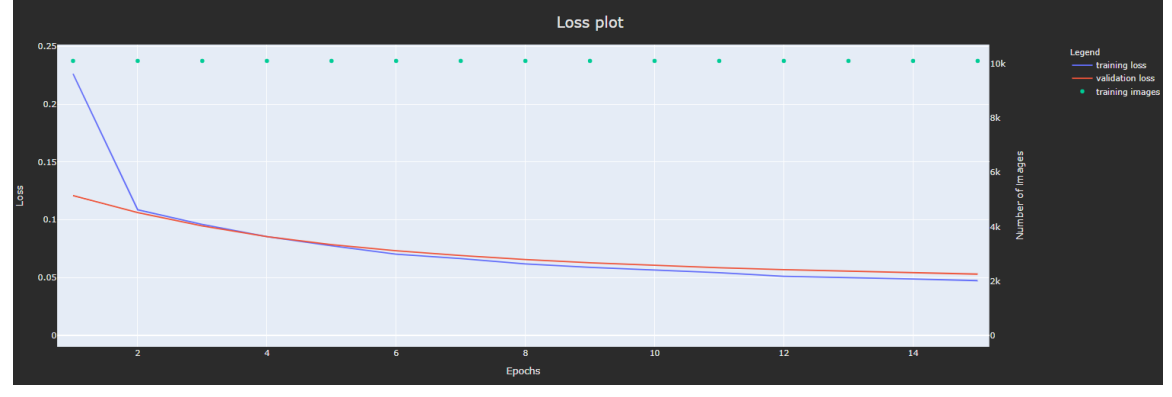

(b) Wykres wartości funkcji kosztu w funkcji liczby epok

Rysunek 3.1: Wizualizacja procesu uczenia modelu na zbiorze zawierającym przygotowany podzbiór uczący

<span id="page-39-1"></span>i uczącym jest zbliżona co oznacza że model nauczył się dobrze generalizować zadany problem, co potwierdzają statystyki osiągnięte na zbiorze testowym. Wartość funkcji kosztu

| zbiór       | maksymalna skuteczność | minimalna wartość funkcji kosztu |
|-------------|------------------------|----------------------------------|
| uczący      | 0.9870                 | 0.0475                           |
| walidacyjny | 0.9815                 | 0.0531                           |
| testowy     | 0.9805                 | 0.0542                           |

Tabela 3.2: Podsumowanie procesu trenowania stosując duży zbiór uczący

jest malejąca, a swoje najlepsze rezultaty model osiągnął w ostatniej epoce, co sugeruje że model mógłby osiągnąć jeszcze nieznacznie wyższą skuteczność, gdyby zwiększyć liczbę epok.

#### Trenowanie z użyciem niewielkiego zbioru uczącego

W tym scenariuszu również użyto zbioru "Cats vs Dogs", z tą różnicą że początkowo liczba obrazów w zbiorze uczącym będzie wynosiła zero. Zbiór walidacyjny i testowy będzie zawierał te same obrazy, które były użyte w poprzednim scenariuszu, a ich liczba zostanie również taka sama. Dodatkowo zostanie użyty zbiór nieetykietowany zawierający 3998 obrazów.

W momencie podjęcia próby rozpoczęcia trenowania modelu na pustym zbiorze uczącym serwer odrzuci takie żądanie generując powiadomienie przedstawione na rysunku

<span id="page-40-0"></span>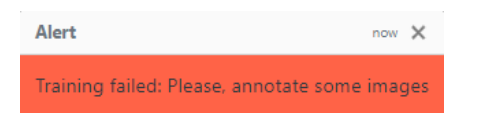

Rysunek 3.2: Powiadomienie informujące o braku obrazów w zbiorze uczącym

<span id="page-40-1"></span>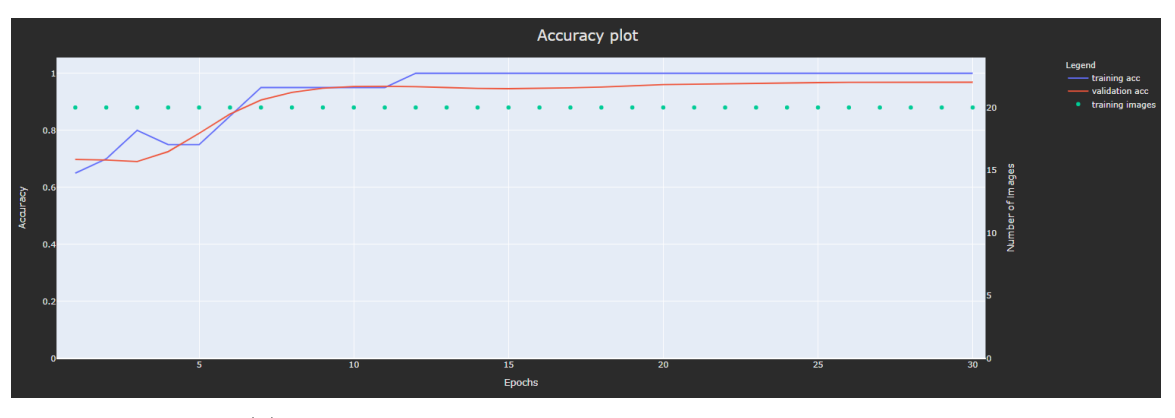

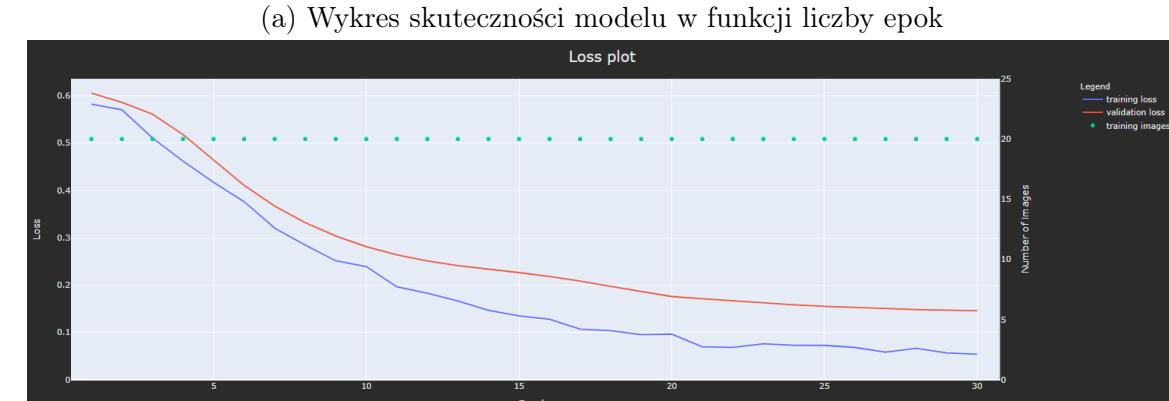

(b) Wykres wartości funkcji kosztu w funkcji liczby epok

Rysunek 3.3: Wizualizacja procesu uczenia modelu na niewielkim zbiorze uczącym

W celu zaprezentowania procesu uczenia na niewielkim zbiorze, najpierw zostały przypisane etykiety 20 obrazom (10 dla klasy kot oraz 10 dla klasy pies). Proces trenowania został zaprezentowany na rysunku [3.3.](#page-40-1) Ze względu na dużo mniejszą liczbę obrazów, zwiększono liczbę epok do 30, a parametr batch size pozostał niezmienny. Tabela [3.3](#page-41-1) przedstawia podsumowanie procesu uczenia. Porównując ten scenariusz do poprzedniego w którym użyto zdecydowanie większej liczby obrazów do trenowania modelu, możemy zauważyć:

- końcowa skuteczność jaką osiągnął model korzystając z zaledwie 20 obrazów jest tylko niecałe 2 punkty procentowe mniejsza od wyniku osiągniętego na zbiorze zawierającym ponad 10000 obrazów w zbiorze uczącym (tabela [3.2\)](#page-39-1),
- w odróżnieniu od poprzedniego scenariusza w którym model niemal natychmiastowo osiągnął rezultat bliski końcowego, teraz model przez pierwszych 10 epok gwałtownie zwiększał swoją skuteczność, a wypłaszczenie wartości funkcji kosztu miało miejsce dopiero w okolicach 25 epoki,
- w obu scenariuszach modelowi udało się zminimalizować błąd na zbiorze uczącym do podobnej wartości, natomiast w drugim scenariuszu wartość funkcji kosztu na zbiorze walidacyjnym jest zauważalnie większa niż na zbiorze uczącym, co sugeruje że nastąpiło niewielkie przeuczenie modelu spowodowane zbyt małą liczbą obrazów w zbiorze uczącym,
- model bardzo szybko osiągnął 100% skuteczność na zbiorze uczącym, co jest zjawiskiem oczekiwanym dla tak małej liczby próbek, natomiast fakt uzyskania blisko 97% skuteczności na zbiorze walidacyjnym pokazuje, że testowany model bardzo dobrze potrafi wyciągnąć z obrazów cechy które są potrzebne do odróżnienia psa i kota.

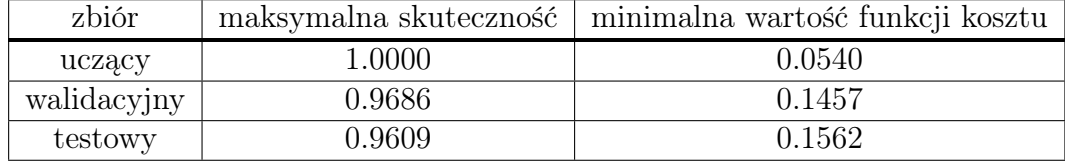

<span id="page-41-1"></span>Tabela 3.3: Podsumowanie procesu trenowania stosując niewielki zbiór uczący

## <span id="page-41-0"></span>3.2 Douczanie wytrenowanego modelu

W tym scenariuszu użyto zbiór zawierający obrazy ludzi w różnym przedziale wiekowym (od 10 do 100 lat) oraz należących do różnych ras [\[32\]](#page-51-4), a zadaniem klasyfikatora było określenie czy obraz przedstawia mężczyznę czy kobietę.

#### Uczenie z użyciem przygotowanego zbioru uczącego

Aplikacja zapisuje stan modelu po każdej epoce, co umożliwia wielokrotne douczanie modelu z użyciem tego samego lub zmienionego zbioru uczącego. W prezentowanym scenariuszu model był douczany co 15 lub 30 epok, a liczba obrazów w zbiorze uczącym była zwiększana każdorazowo dwukrotnie, począwszy od 10 obrazów. Podczas zwiększania liczby obrazów po równo brane były obrazy o największej niepewności oraz te wybrane losowo ze zbioru nieetykietowanego.

Analizując proces uczenia zamieszczony na rysunku [3.4](#page-42-0) oraz jego podsumowanie w tabeli [3.4](#page-42-1) można wysnuć następujące wnioski:

- model mając niewiele obrazów w zbiorze uczącym był w stanie bardzo szybko nauczyć się "na pamięć" tych obrazów osiągając 100% skuteczności na zbiorze uczącym, natomiast wynik na zbiorze walidacyjnym był zdecydowanie niższy,
- w momencie zbliżania się do 100% skuteczności na zbiorze uczącym, skuteczność na zbiorze walidayjnym przestawała rosnąć, a nawet zaczynała spadać (epoka 14, 15),
- po każdym rozszerzeniu zbioru uczącego skuteczność modelu gwałtownie spadała, ponieważ model musiał dostosować się do nowych obrazów, które wcześniej były błędnie klasyfikowane,
- powiększenie zbioru uczącego z 160 na 320 obrazów tylko w minimalnym stopniu zwiększyło skuteczność modelu, co świadczy o tym że model w zadanej architekturze i dla tego zbioru danych nie jest w stanie już znacząco zwiększyć swojej skuteczności,

<span id="page-42-0"></span>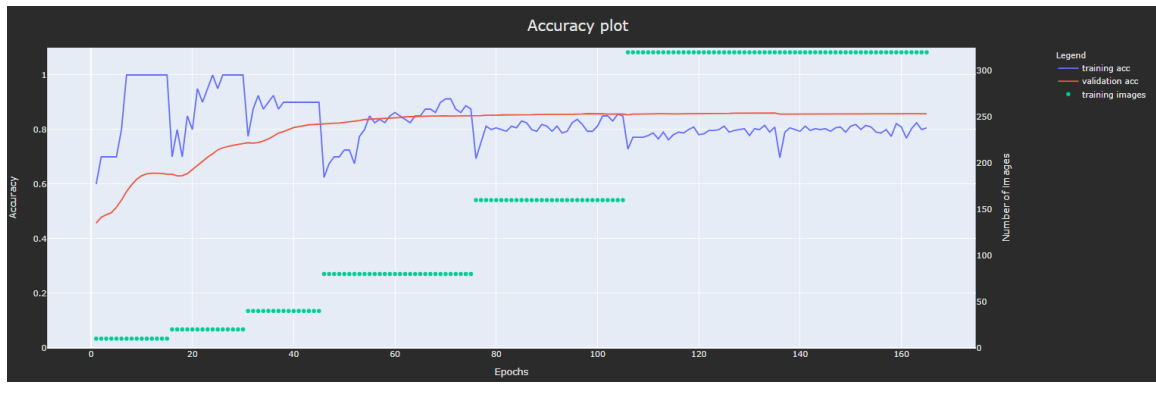

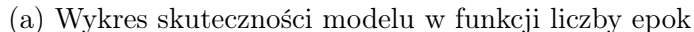

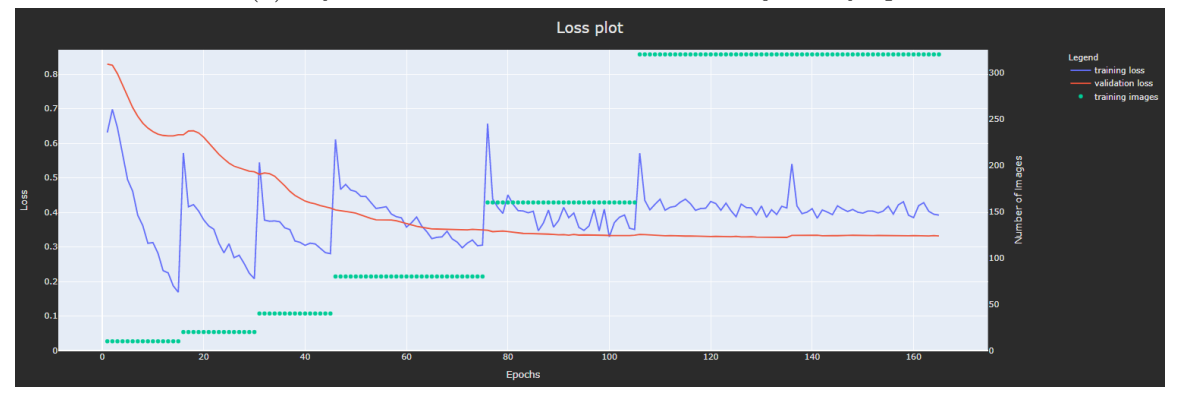

(b) Wykres wartości funkcji kosztu w funkcji liczby epok

Rysunek 3.4: Wizualizacja procesu douczania modelu na coraz większym zbiorze uczącym

• krótkotrwały, gwałtowny wzrost wartości funkcji kosztu na zbiorze uczącym w 136 epoce był spowodowany próbą douczenia modelu na tym samym zbiorze obrazów (rozpoczęto nowy proces uczenia), problem ten często występuje przy próbie wznowienia uczenia, a może być związane z błędną inicjalizacją obiektu optim.Adam.

<span id="page-42-1"></span>

| zbiór       | maksymalna skuteczność | minimalna wartość funkcji kosztu |  |
|-------------|------------------------|----------------------------------|--|
| uczący      | 1.0000                 | 0.1687                           |  |
| walidacyjny | 0.8609                 | 0.3273                           |  |
| testowy     | 0.8665                 | 0.3291                           |  |

Tabela 3.4: Podsumowanie procesu douczania modelu

### Uczenie z użyciem niezbalansowanego zbioru

Przedstawienie tego scenariusza ma jedynie charakter eksperymentalny, ponieważ aby poprawnie wytrenować model na niezbalansowanym zbiorze stosuje się szereg technik [\[33\]](#page-51-5), takich jak przepróbkowanie (ang. resampling), czy skorzystanie z metod wrażliwych na koszt (ang. cost-sensitive).

W pierwszej kolejności dodano etykiety dla 30 obrazów, ale ich rozłożenie było nierównomierne (28 obrazów zaklasyfikowanych jako koty a tylko pozostałe 2 jako psy). Następnie wykonano proces uczenia modelu przez 10 epok, po czym dodano 30 nowych obrazów zaklasyfikowanych jako psy, co pozwoliło na zbalansowanie zbioru uczącego.

Wykres [3.5](#page-43-1) przedstawia wynik procesu trenowania modelu:

<span id="page-43-1"></span>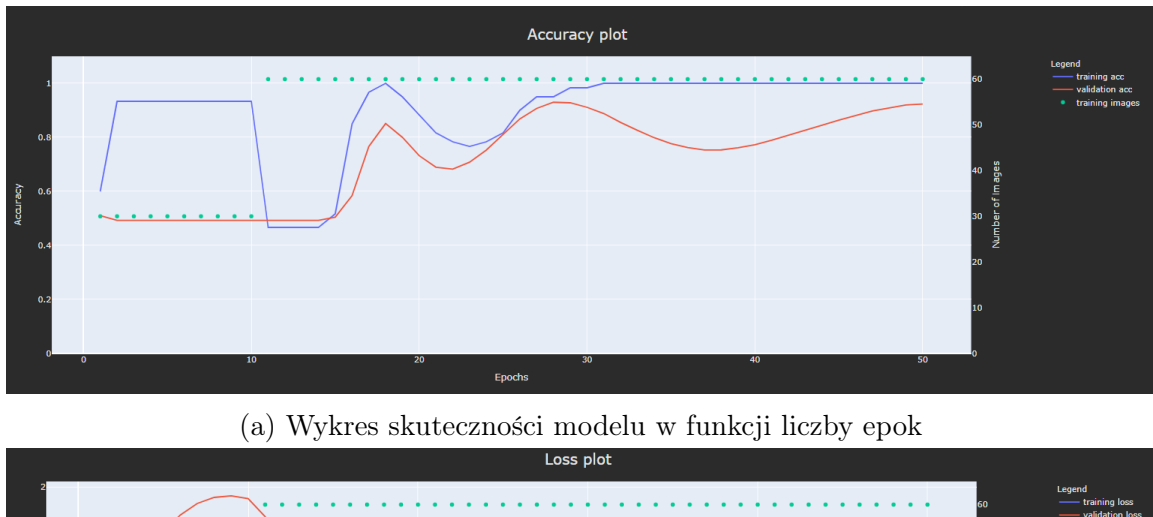

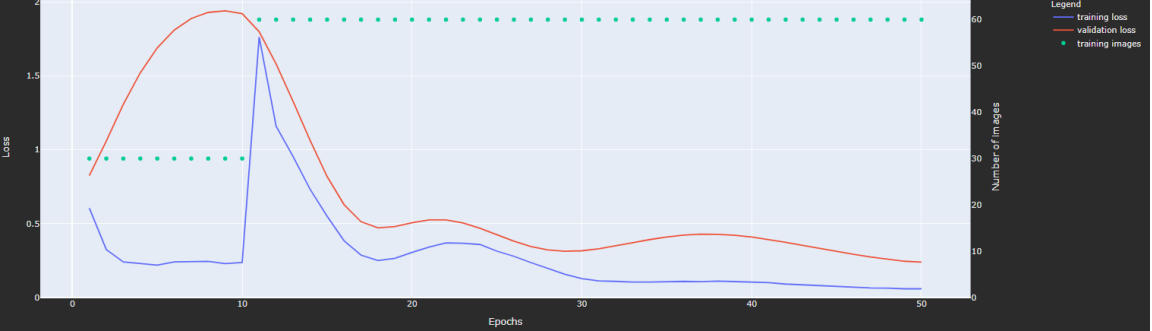

(b) Wykres wartości funkcji kosztu w funkcji liczby epok

Rysunek 3.5: Wizualizacja procesu uczenia z użyciem niezbalansowanego zbioru uczącego oraz douczenie modelu modelu już na zrównoważonym zbiorze

- przez pierwszych 10 epok model nauczył się klasyfikować wszystkie obrazy do jednej, dominującej w zbiorze uczącym klasie. Osiągnął wtedy 93,33% skuteczności na zbiorze uczącym i około 50% na zbiorze walidacyjnym, co oznacza że model nauczył się klasyfikować wszystkie obrazy do jednej dominującej klasy w zbiorze uczącym,
- gdyby zbiór walidacyjny, podobnie jak zbiór uczący, był niezbalansowany to skuteczność jako funkcja celu byłaby bardzo myląca. Dlatego w takich przypadkach stosuje się inne metryki jakimi przykładowo są F1, bądź krzywa ROC (ang. Receiver Operating Characteristic),
- po dodaniu nowych obrazów do zbioru uczącego model bardzo szybko zaczął się uczyć, co dobrze obrazuje wykres funkcji kosztu, której wartość natychmiastowo zaczęła gwałtownie spadać, a skutek tego w postaci zwiększonej skuteczności jest widoczny po kilku epokach.

## <span id="page-43-0"></span>3.3 Porównanie przetrenowanych modeli CNN

W tym scenariuszu porównano cztery przetrenowane modele: alexnet, mobilent\_v2, resnet18 oraz resnet34. Wszystkim modelom zamieniono ostatnią warstwę na blok sekwencyjny składający się z warstwy Dropount oraz Linear o dwóch wyjściach. Użyty został przedstawiony w tabeli [3.1](#page-38-2) zbiór "Cats vs Dogs", ale z 40 obrazami w zbiorze uczącym. Proces trenowania przebiegał jednakowo dla wszystkich czterech modeli:

- trwał on 30 epok,
- parametr *batch size* wynosił 128,
- parametr learning rate wynosił 0.001,
- zbiór uczący zawsze zawierał te same obrazy.

<span id="page-44-0"></span>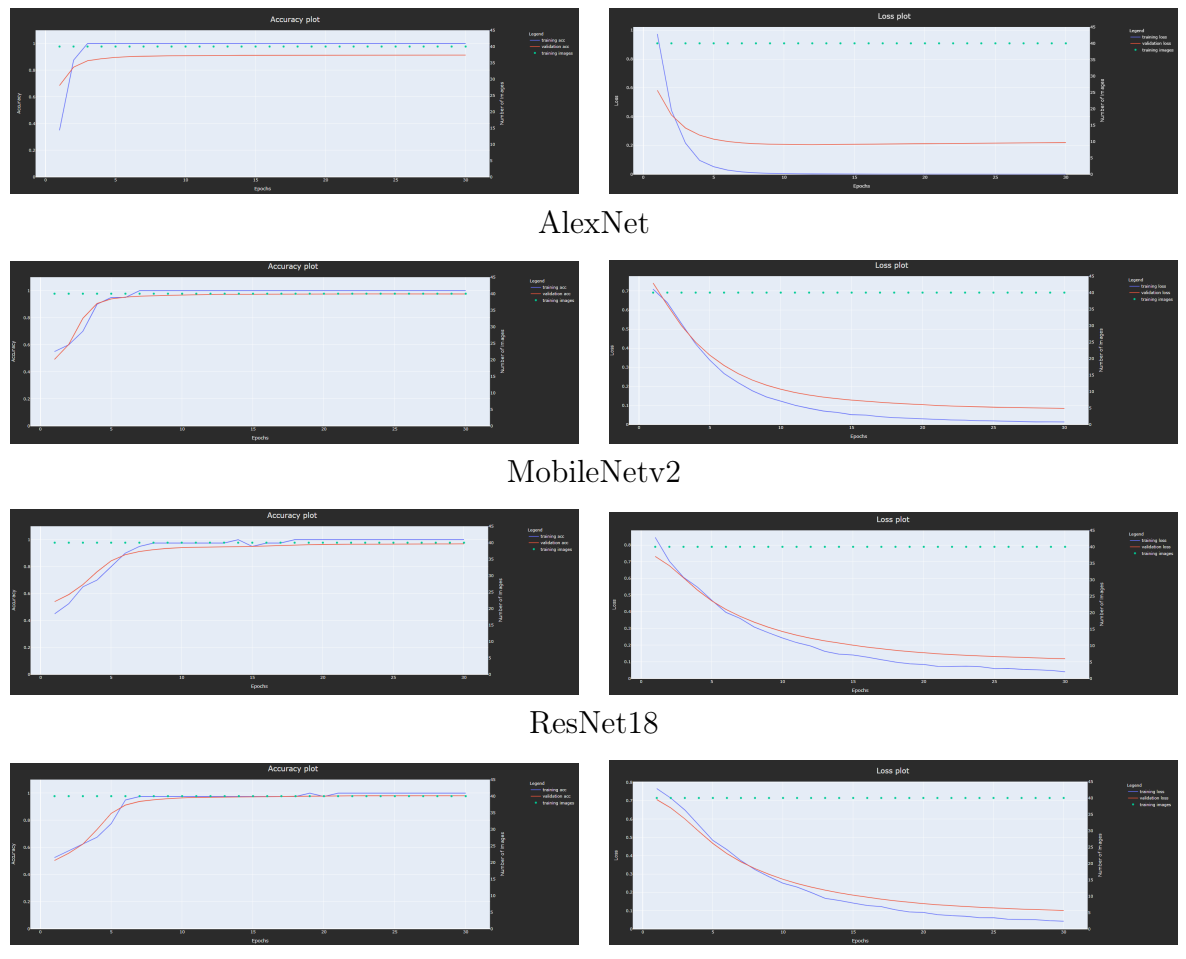

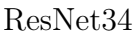

Rysunek 3.6: Porównanie procesu uczenia wybranych przetrenowanych modeli splotowych sieci neuronowych. Kolumna po lewej stronie przedstawia wykresy skuteczności modelu, natomiast kolumna po prawej wartość funkcji kosztu

Poddając analizie wykresy zamieszczone na rysunku [3.6](#page-44-0) oraz zbiorcze statystyki modeli w tabeli [3.5](#page-45-1) można wysnuć następujące wnioski:

- najwyższą skuteczność na zbiorze walidacyjnym osiągnął model ResNet34, natomiast zdecydowanie najniższą model AlexNet,
- architektura AlexNet najgorzej generalizuje zadany problem, a świadczy o tym nie tylko najniższa osiągnięta skuteczność, ale przede wszystkim różnica pomiędzy wartością błędu pomiędzy zbiorami walidacyjnym a uczącym – nastąpiło przeuczenie modelu,

<span id="page-45-1"></span>

|           | zbiór uczący      |               | zbiór walidacyjny |               |
|-----------|-------------------|---------------|-------------------|---------------|
| model     | skuteczność/epoka | $b$ łąd/epoka | skuteczność/epoka | $b$ łąd/epoka |
| alexnet   | 1.0000/3          | 0.0002/30     | 0.9135/29         | 0.2058/12     |
| mobilenet | 1.0000/7          | 0.0136/30     | 0.9759/22         | 0.8490/30     |
| resnet18  | 1.0000/14         | 0.0405/30     | 0.9689/30         | 0.1185/30     |
| resnet34  | 1.0000/19         | 0.0425/30     | 0.9810/26         | 0.1013/30     |

Tabela 3.5: Porównanie modeli splotowych sieci neuronowych

- wszystkie modele osiągnęły 100% skuteczność na zbiorze uczącym,
- model który uzyskał najwyższą skuteczność na zbiorze walidacyjnym, najpóźniej uzyskał 100% skuteczność na zbiorze uczącym,
- wszystkie modele osiągnęły najniższy błąd na zbiorze uczącym w ostatniej epoce,
- lepszy wynik architektury ResNet o większej liczbie warstw splotowych jest zgodny z główną zaletą tego modelu opisaną przez twórców tego modelu [\[3\]](#page-49-3),
- architektura MobileNet spisuje się lepiej od ResNet18, ale gorzej od ResNet34, a ponieważ wymaga ona najmniejszych zasobów obliczeniowych spośród tej trójki [\[16\]](#page-50-1), jest to architektura godna uwagi gdy system ma ograniczone zasoby. Przykładem mogą być urządzenia mobilne.

## <span id="page-45-0"></span>3.4 Użycie wytrenowanego modelu

Aplikacja umożliwia zarówno trenowanie modelu jak i przypisywanie etykiet. To połączenie umożliwia użycie aplikacji do sprawnego tworzenia etykietowanego zbioru. W tym celu należy najpierw wytrenować model, a następnie taki model może być użyty do etykietowania obrazów. Aplikacja umożliwia zarówno iteratywne dodawanie etykiet, dzięki czemu użytkownik ma kontrolę nad przypisywaniem etykiet, jak i dodanie etykiet do wszystkich nieetykietowanych obrazów korzystając z ostatniej zapisanej predykcji modelu. Pozwala to na niemal natychmiastowe wygenerowanie etykietowanego zbioru danych, a dzięki znajomości estymowanej skuteczności modelu możemy kontrolować ilość szumu, który zostanie dodany do nowo stworzonego zbioru. Umyślne dodawanie szumu do zbioru danych może być korzystnym zjawiskiem, które odpowiednio użyte może poprawić skuteczność modelu [\[34\]](#page-51-6).

W celu prezentacji tego scenariusza skorzystano ze zbioru zawierającego obrazy samochodów i samolotów, zawierającego 7979 obrazów nieetykietowanych oraz 4063 w zbiorze walidacyjnym. Kolejne kroki wyglądały następująco:

- 1. przypisanie 40 etykiet (21 obrazów samochodów, 19 obrazów samolotów),
- 2. rozpoczęcie procesu trenowania modelu, w którym model osiągnął 99.58% skuteczności na zbiorze walidacyjnym,
- 3. zażądanie nowej predykcji modelu,
- 4. dodanie etykiet do wszystkich obrazów ze zbioru nieetykietowanego, korzystając z predykcji modelu z bardzo wysoką skutecznością.

W wyniku uzyskano blisko 8000 nowych etykiet, które zostały przypisane w bardzo krótkim czasie. Co więcej, chcąc podpisać większą liczbę obrazów wystarczy dodać nowe obrazy do zbioru nieetykietowanego i ponownie wysłać żądanie POST /predictions?all \_annotations=true.

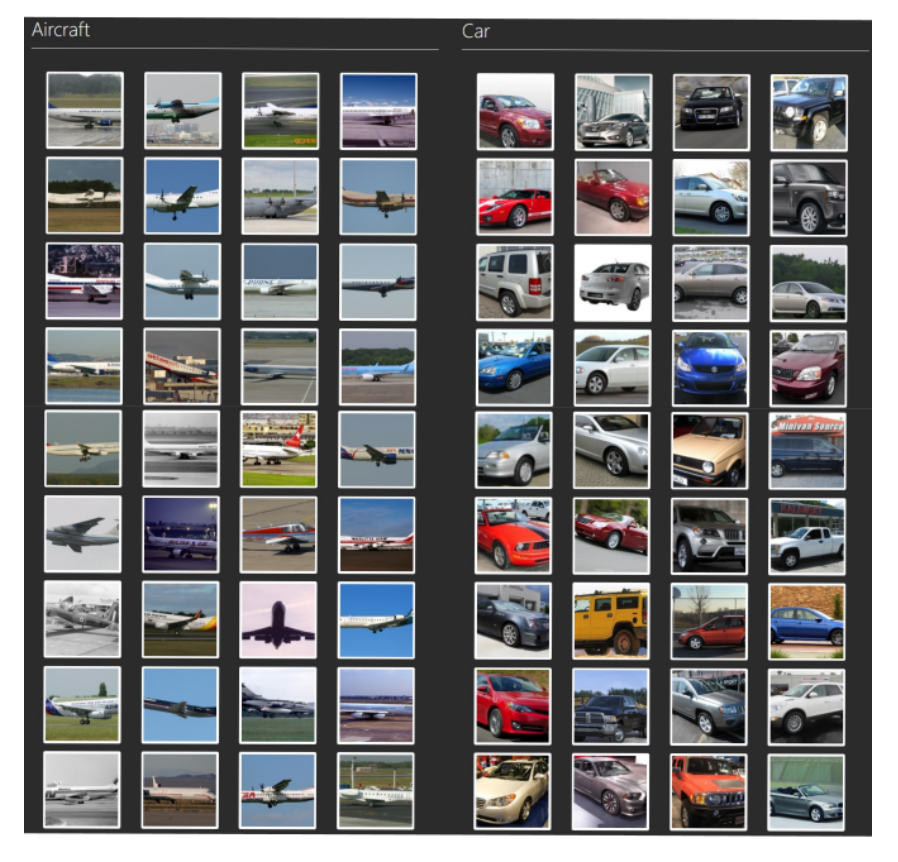

### <span id="page-46-0"></span>Kontrolowane tworzenie zbioru etykietowanego

Rysunek 3.7: Wizualizacja klasyfikacji obrazów z użyciem wytrenowanego modelu

Jeżeli użytkownikowi zależy aby wszystkie obrazy były poprawnie sklasyfikowane to aplikacja zapewnia taką możliwość. Na rysunku [3.7](#page-46-0) przedstawiono interfejs użytkownika zwrócony w odpowiedzi na żądanie GET /predictions dla wytrenowanego modelu. Można zauważyć że wszystkie obrazy zostały sklasyfikowane poprawnie, więc użytkownik może dodać te obrazy do zbioru etykietowanego i przejrzeć kolejne obrazy.

## Problem predykcji nieznanej klasy

Korzystając z wytrenowanego binarnego klasyfikatora do klasyfikacji obrazów należących do różnych, ale jasno określonych klas (przykładowo kot i pies), pojawia się problem w momencie próby klasyfikacji obrazu który nie jest ani psem ani kotem. Taki przypadek przedstawiono na rysunku [3.8.](#page-47-0) W celu uniknięcia tego problemu należy wytrenować klasyfikator binarny do rozpoznawania jednej docelowej klasy, a jako drugą klasę przyjąć wszystkie obrazy które nie są klasą docelową. Drugą możliwością jest użycie klasyfikatora wieloklasowego, natomiast to wykracza poza obszar pracy.

<span id="page-47-0"></span>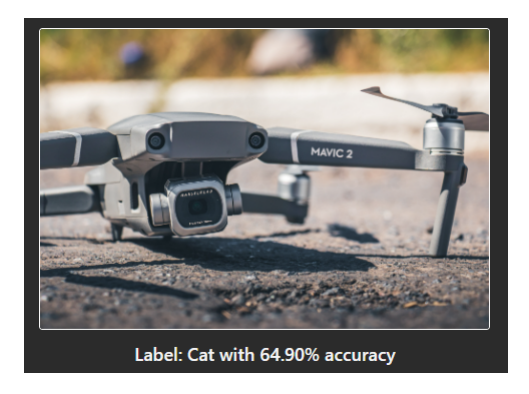

Rysunek 3.8: Problem klasyfikatora binarnego wytrenowanego do klasyfikacji dwóch klas, zdjęcie drona zostało sklasyfikowane jako kot

# <span id="page-48-0"></span>Podsumowanie

W ramach projektu zaimplementowano aplikację umożliwiającą śledzenie i wizualizację procesu uczenia klasyfikatora binarnego. Ponadto zaimplementowany system umożliwia interaktywne tworzenie zbioru uczącego oraz douczanie wytrenowanego modelu. Działanie aplikacji oparte jest o plik konfiguracyjny w formacie YAML, co zapewnia możliwość dostosowania aplikacji do potrzeb użytkownika. Przede wszystkim użytkownik może śledzić proces uczenia na dowolnym zbiorze obrazów oraz testować jeden z kilku wspieranych przez aplikacje modeli splotowych sieci neuronowych. Przejrzysty interfejs graficzny zapewnia intuicyjne korzystanie z aplikacji, a dynamicznie generowane wykresy skuteczności i wartości funkcji kosztu wpływają pozytywnie na wygodę korzystania z systemu. Aplikacja zapewnia możliwość testowania wytrenowanego modelu, a dzięki jej wizualizacji możemy określić z jakimi obrazami model ma największe trudności. Dodatkowo aplikacja zapewnia szereg funkcji ułatwiających jej używanie z poziomu użytkownika, a są to przede wszystkim:

- możliwość zmiany zbioru danych bez konieczności restartowania serwera,
- możliwość inicjalizacji modelu losowymi wagami,
- możliwość usunięcia dotychczasowo przyznanych etykiet,
- wstępne przetwarzanie obrazów.

Największym nierozwiązanym problemem projektu jest krótkotrwały spadek skuteczności na zbiorze uczącym w momencie douczania modelu. Oprócz tego system nie posada testów jednostkowych, czy integracyjnych, które są elementami wartymi zaimplementowania.

Rozszerzenie projektu o wsparcie dla większej liczby modeli CNN nie powinno stanowić problemu, a w przypadku dalszego rozwoju aplikacji należałoby się zastanowić nad wydzieleniem mikroserwisów w postaci serwera HTTP, przyjmującego żądania oraz mikroserwisu odpowiedzialnego za zarządzanie modelem sieci neuronowych. Do komunikacji można skorzystać z jednej z dostępnych kolejek komunikatów takich jak ZeroMQ, RabbitMQ, czy Redis. Taka architektura zapewniłaby bardzo dobrą skalowalność systemu oraz ułatwiłaby testowanie aplikacji.

# <span id="page-49-0"></span>**Bibliografia**

- <span id="page-49-1"></span>[1] Vivienne Sze, Yu-Hsin Chen, Tien-Ju Yang i Joel Emer. "Efficient Processing of Deep Neural Networks: A Tutorial and Survey". W: Proceedings of the IEEE 105 (mar. 2017).
- <span id="page-49-2"></span>[2] Asifullah Khan, Anabia Sohail, Umme Zahoora i Aqsa Saeed Qureshi. "A survey" of the recent architectures of deep convolutional neural networks". W: Artificial Intelligence Review 53.8 (kw. 2020), s. 5455–5516. issn: 1573-7462.
- <span id="page-49-3"></span>[3] K. He, X. Zhang, S. Ren i J. Sun. "Deep Residual Learning for Image Recognition". W: 2016 IEEE Conference on Computer Vision and Pattern Recognition (CVPR). 2016, s. 770–778.
- <span id="page-49-4"></span>[4] A. Balalaie, A. Heydarnoori i P. Jamshidi. "Microservices Architecture Enables DevOps: Migration to a Cloud-Native Architecture". W: IEEE Software 33.3 (2016), s. 42–52.
- <span id="page-49-5"></span>[5] P. Adamczyk, P.H. Smith, R.E. Johnson i M. Hafiz. "REST and Web Services: In Theory and In Practice". W: REST: From Research to Practice. Springer, New York, 2011.
- <span id="page-49-6"></span>[6] SmartBear Software. OpenAPI Specification. url: <https://swagger.io/>.
- <span id="page-49-7"></span>[7] Anubha Sharma, Manoj Kumar i Sonali Agarwal. "A Complete Survey on Software Architectural Styles and Patterns". W: Procedia Computer Science 70 (grud. 2015), s. 16–28.
- <span id="page-49-8"></span>[8] Mark Otto i Thornton Jacob. biblioteka Bootstrap. url: [https://getbootstrap.](https://getbootstrap.com/) [com/](https://getbootstrap.com/).
- <span id="page-49-9"></span>[9] M. R. Mufid, A. Basofi, M. U. H. Al Rasyid, I. F. Rochimansyah i A. rokhim. "Design an MVC Model using Python for Flask Framework Development". W: 2019 International Electronics Symposium (IES). 2019, s. 214–219.
- <span id="page-49-10"></span>[10] Oren Ben-Kiki, Clark Evans i Ingy döt Net. YAML. URL: <https://yaml.org/>.
- <span id="page-49-11"></span>[11] T. Bray. The JavaScript Object Notation (JSON) Data Interchange Format. STD 90. RFC Editor, grud. 2017.
- <span id="page-49-12"></span>[12] SmartBear Software. Swagger UI. url: <https://swagger.io/tools/swagger-ui/>.
- <span id="page-49-13"></span>[13] Shervine Amidi. stanford-cs-229-machine-learning. url: [https : / / github . com /](https://github.com/afshinea/stanford-cs-229-machine-learning/blob/master/en/cheatsheet-deep-learning.pdf) [afshinea/stanford-cs-229-machine-learning/blob/master/en/cheatsheet](https://github.com/afshinea/stanford-cs-229-machine-learning/blob/master/en/cheatsheet-deep-learning.pdf)[deep-learning.pdf](https://github.com/afshinea/stanford-cs-229-machine-learning/blob/master/en/cheatsheet-deep-learning.pdf).
- <span id="page-49-14"></span>[14] Akinori Hidaka i Takio Kurita. "Consecutive Dimensionality Reduction by Canonical Correlation Analysis for Visualization of Convolutional Neural Networks". W: t. 2017. Grud. 2017, s. 160–167.
- <span id="page-50-0"></span>[15] Rikiya Yamashita, Mizuho Nishio, Richard Kinh Gian Do i Kaori Togashi. "Convolutional neural networks: an overview and application in radiology". W: Insights into Imaging 9.4 (sierp. 2018), s. 611–629. issn: 1869-4101.
- <span id="page-50-1"></span>[16] S. Bianco, R. Cadene, L. Celona i P. Napoletano. "Benchmark Analysis of Representative Deep Neural Network Architectures". W: IEEE Access 6 (2018), s. 64270– 64277.
- <span id="page-50-2"></span>[17] Chuanqi Tan, Fuchun Sun, Tao Kong, Wenchang Zhang, Chao Yang i Chunfang Liu. "A Survey on Deep Transfer Learning". W:  $CoRR$  abs/1808.01974 (2018).
- <span id="page-50-3"></span>[18] Andrew Brock, T. Lim, James Ritchie i Nick Weston. "FreezeOut: Accelerate Training by Progressively Freezing Layers". W: (czer. 2017).
- <span id="page-50-4"></span>[19] Giang Nguyen, Stefan Dlugolinsky, Martin Bobák, Viet Tran, Álvaro López García, Ignacio Heredia, Peter Malík i Ladislav Hluchý. "Machine Learning and Deep Learning frameworks and libraries for large-scale data mining: a survey". W: Artificial Intelligence Review 52.1 (czer. 2019), s. 77–124. issn: 1573-7462.
- <span id="page-50-5"></span>[20] Adam Paszke, Sam Gross, Francisco Massa, Adam Lerer, James Bradbury, Gregory Chanan, Trevor Killeen, Zeming Lin, Natalia Gimelshein, Luca Antiga, Alban Desmaison, Andreas Kopf, Edward Yang, Zachary DeVito, Martin Raison, Alykhan Tejani, Sasank Chilamkurthy, Benoit Steiner, Lu Fang, Junjie Bai i Soumith Chintala. "PyTorch: An Imperative Style, High-Performance Deep Learning Library". W: Advances in Neural Information Processing Systems 32. Red. H. Wallach, H. Larochelle, A. Beygelzimer, F. d'Alché-Buc, E. Fox i R. Garnett. Curran Associates, Inc., 2019, s. 8024–8035.
- <span id="page-50-6"></span>[21] K. Dinghofer i F. Hartung. "Analysis of Criteria for the Selection of Machine Learning Frameworks". W: 2020 International Conference on Computing, Networking and Communications (ICNC). 2020, s. 373–377.
- <span id="page-50-7"></span>[22] Roy T. Fielding, James Gettys, Jeffrey C. Mogul, Henrik Frystyk Nielsen, Larry Masinter, Paul J. Leach i Tim Berners-Lee. Hypertext Transfer Protocol –  $HTTP/1.1$ . RFC 2616. Czer. 1999.
- <span id="page-50-8"></span>[23] Alex Clark. Pillow - wspierane formaty obrazów. URL: [https://pillow.readthedocs](https://pillow.readthedocs.io/en/latest/handbook/image-file-formats.html). [io/en/latest/handbook/image-file-formats.html](https://pillow.readthedocs.io/en/latest/handbook/image-file-formats.html).
- <span id="page-50-9"></span>[24] Aurlien Gron. Hands-On Machine Learning with Scikit-Learn and TensorFlow: Concepts, Tools, and Techniques to Build Intelligent Systems. 1st. O'Reilly Media, Inc., 2017.
- <span id="page-50-10"></span>[25] J. Shijie, W. Ping, J. Peiyi i H. Siping. "Research on data augmentation for image classification based on convolution neural networks". W: 2017 Chinese Automation Congress (CAC). 2017, s. 4165–4170.
- <span id="page-50-11"></span>[26] Alex Krizhevsky, Ilya Sutskever i Geoffrey E Hinton. "ImageNet Classification with Deep Convolutional Neural Networks". W: Advances in Neural Information Processing Systems. Red. F. Pereira, C. J. C. Burges, L. Bottou i K. Q. Weinberger. T. 25. Curran Associates, Inc., 2012, s. 1097–1105.
- <span id="page-50-12"></span>[27] Andrew G. Howard, Menglong Zhu, Bo Chen, Dmitry Kalenichenko, Weijun Wang, Tobias Weyand, Marco Andreetto i Hartwig Adam. "MobileNets: Efficient Convolutional Neural Networks for Mobile Vision Applications". W:  $arXiv$  e-prints (kw. 2017).
- <span id="page-51-0"></span>[28] Diederik Kingma i Jimmy Ba., Adam: A Method for Stochastic Optimization". W: International Conference on Learning Representations (grud. 2014).
- <span id="page-51-1"></span>[29] L. Sun i X. Wang. "A survey on active learning strategy". W:  $2010$  International Conference on Machine Learning and Cybernetics. T. 1. 2010, s. 161–166.
- <span id="page-51-2"></span>[30] The jQuery Team. biblioteka jQuery. URL: <https://jquery.com/>.
- <span id="page-51-3"></span>[31] Armin Ronacher. silnik szablonów Jinja2. url: [https://palletsprojects.com/](https://palletsprojects.com/p/jinja/) [p/jinja/](https://palletsprojects.com/p/jinja/).
- <span id="page-51-4"></span>[32] Zhifei Zhang, Yang Song i Hairong Qi., Age Progression/Regression by Conditional Adversarial Autoencoder". W: IEEE Conference on Computer Vision and Pattern Recognition (CVPR). IEEE. 2017.
- <span id="page-51-5"></span>[33] S. Wang, W. Liu, J. Wu, L. Cao, Q. Meng i P. J. Kennedy. "Training deep neural networks on imbalanced data sets". W: 2016 International Joint Conference on Neural Networks (IJCNN). 2016, s. 4368–4374.
- <span id="page-51-6"></span>[34] Qizhe Xie, Minh-Thang Luong, Eduard Hovy i Quoc V. Le. "Self-training with Noisy Student improves ImageNet classification". W: arXiv e-prints, arXiv:1911.04252 (list. 2019), arXiv:1911.04252.